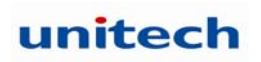

# **HT660/PA96x/PA982/RH767 Programming Manual**

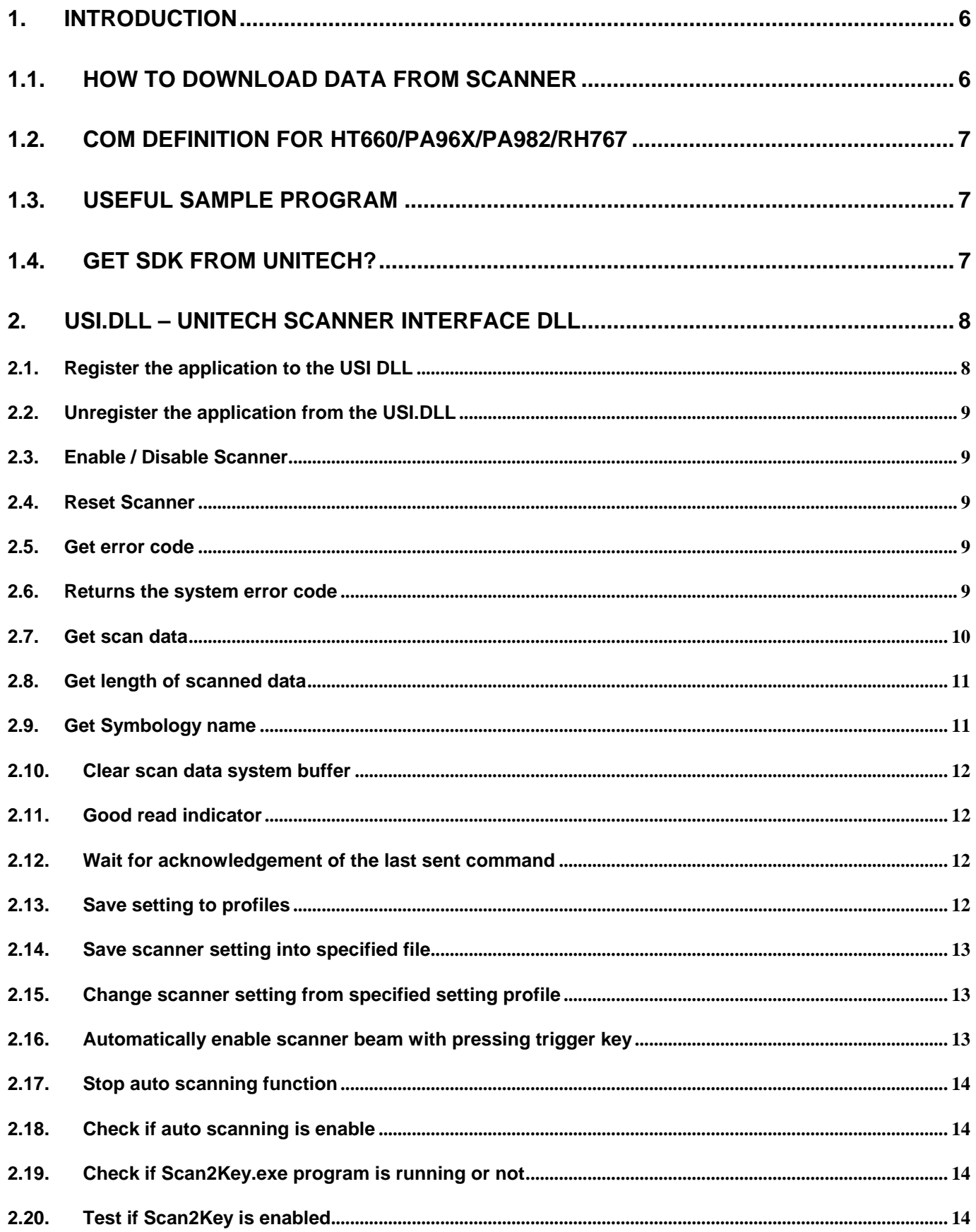

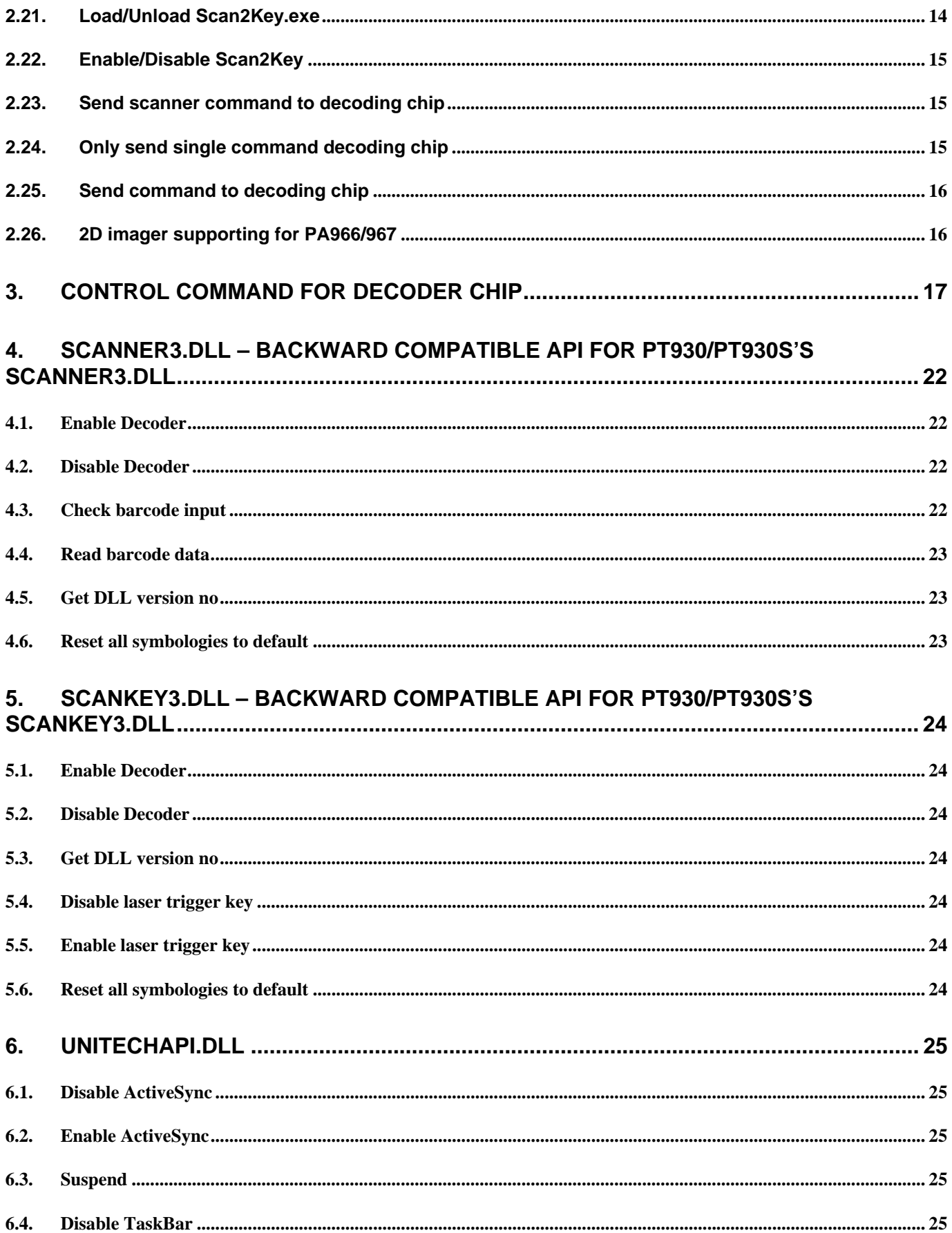

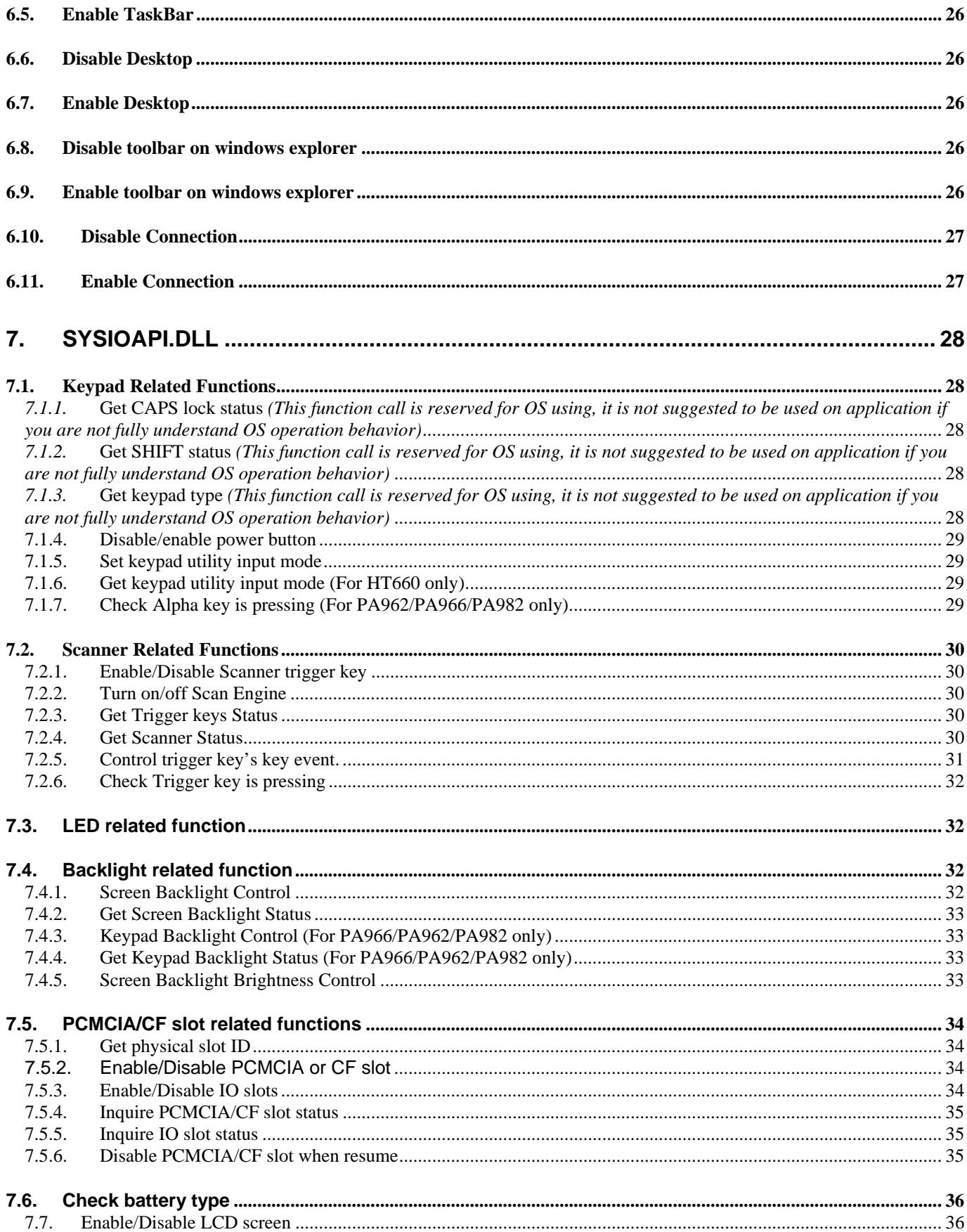

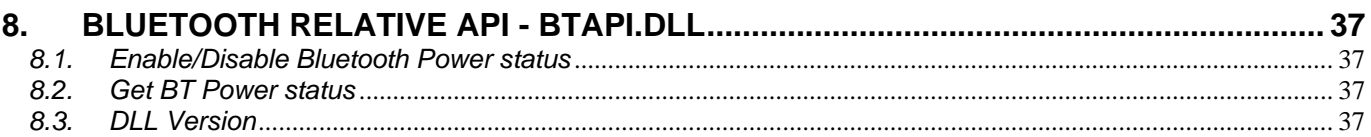

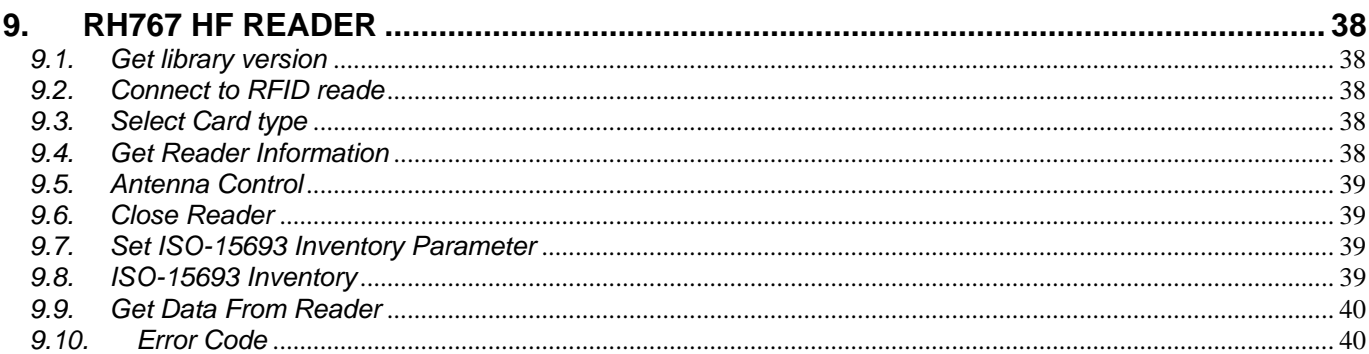

# 

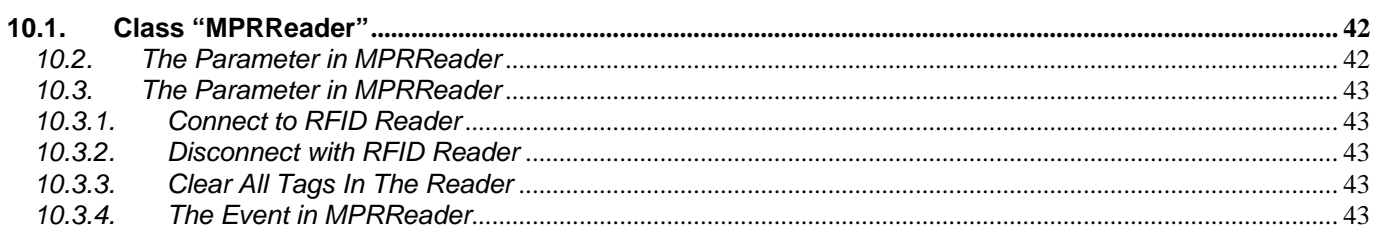

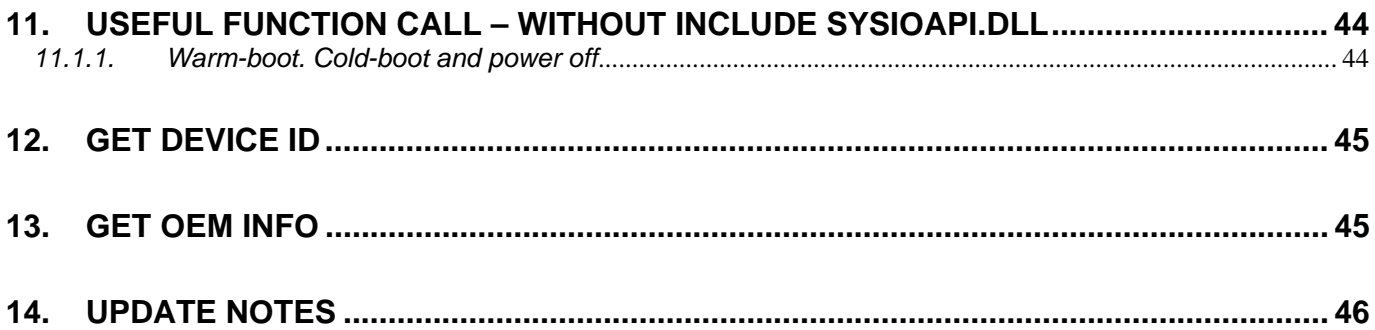

## *1. Introduction*

## *1.1. How to download data from scanner*

The major difference between the HT660/PA96x/PA982 and a standard HPC/PalmPC is barcode input capability. The WinCE Reference Manual contains no information regarding barcode input. This section will introduce the programming structure of the barcode subsystem and the programming utility library for the HT660/PA96x/PA982. Inside the HT660/PA96x/PA982 there is an advanced decoding chip to control SE900 laser engine and to handle barcode decoding. Below is system diagram for the HT660/PA96x/PA982 barcode:

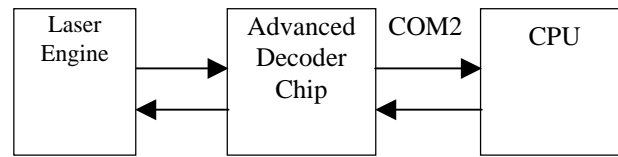

According to the above diagram, the HT660/PA96x/PA982 communicates with Decoder Chip by mean of serial port COM2. Its communication parameter is fixed on 38400,N,8.1. Normally, the Decoder Chip is in sleep mode when COM2 is not activated. When COM2 is activated, the Decoder Chip will start working, and it will decode the barcode "signal" from the laser engine when the trigger key is pressed. After decoding, barcode data and its symbology type will be sent directly to HT660/PA96x/PA982.

Many programmers find it difficult to control the Decoder Chip via programming language alone, especially if they are not familiar with barcode and serial port controls. Because of this, Unitech provides the following utility library and program for the user or application programmer to control the Decoder Chip:

- 1. Application program "Scan2Key.exe" is a useful application program that can read input data from the laser scanner and then directly input the data into HT660/PA96x/PA982's keyboard buffer. "Scan2Key.exe" makes barcode data input simple, and can be especially valuable to those programmers not familiar with COM port programming. User program simply reads the barcode data from the keyboard. For barcode symbologies setting, you can run **Scanner Setting** from **Control Panel** to define all of supporting symbologies and delimiter.
- 2. Utility library:

For programming control, HT660/PA96x/PA982 provide USI.DLL to let user control scanner input, symbologies setting and profile controlling. Please refer to 2 for detail API lists.

USI.DLL is Unitech's new scanner function library on HT660/PA96x/PA982. For backward compatible issue, Unitech still provide Scanner3.DLL and ScanKey3.DLL for existing PT930/PT930SA user to port their software into HT660/PA96x/PA982, but several APIs on Scanner3.DLL and ScanKey3.DLL have already been removed on HT660/PA96x/PA982. User can refer to 0and 5 for detail supporting API.

## *1.2. COM definition for HT660/PA96x/PA982/RH767*

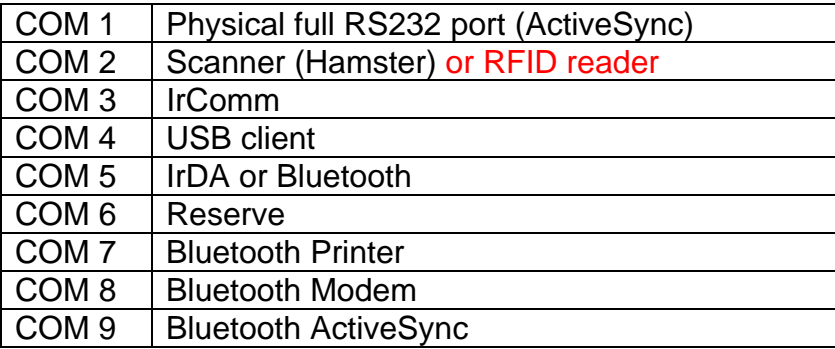

## *1.3. Useful Sample program*

You can get useful sample program for VC, C# and VB.NET from below URL HT660 series<br>C# http:/

http://w3.tw.ute.com/pub/cs/software/Sample\_Program/HT660/c\_sharp/c\_sharp\_sample.zip

Vb.net http://w3.tw.ute.com/pub/CS/software/Sample\_Program/HT660/VB.NET/VB.NET\_sample.zip

C++ http://w3.tw.ute.com/pub/CS/software/Sample\_Program/HT660/evc/evc\_sample.zip

PA96x/PA982 series

C# http://w3.tw.ute.com/pub/cs/software/Sample\_Program/PA962/c\_sharp/c\_sharp\_sample.zip

Vb.net http://w3.tw.ute.com/pub/CS/software/Sample\_Program/PA962/VB.NET/VB.NET\_sample.zip

C++ http://w3.tw.ute.com/pub/CS/software/Sample\_Program/PA962/evc/evc\_sample.zip

## *1.4. Get SDK from Unitech?*

You can get SDK from below URL

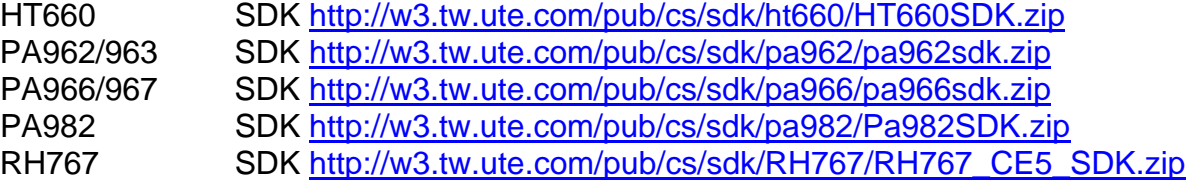

## *2. USI.DLL – Unitech Scanner Interface DLL*

#### *2.1. Register the application to the USI DLL*

**Function Description:** Register the application to the USI DLL, so that the DLL can communicate with the application. It will also open and initial scanner port (COM2, for example) and set the scanner to the working mode. The application should call USI\_Unregister to unregister from the DLL after done with the scanner.

#### **Function call:**

BOOL USI\_Register(HWND hwnd, UINT msgID);

#### **Parameter: (input)**

- hwnd: Handle of the window to which USI DLL will send messages to report all activities, including error messages, scan data ready, etc.
- msgID: Specifies the message to be posted. DLL will post messages by calling: PostMessage(hwnd, msgID, msg, param).

The window procedure will receive custom message about msgID and wParam parameter can be one of the followings:

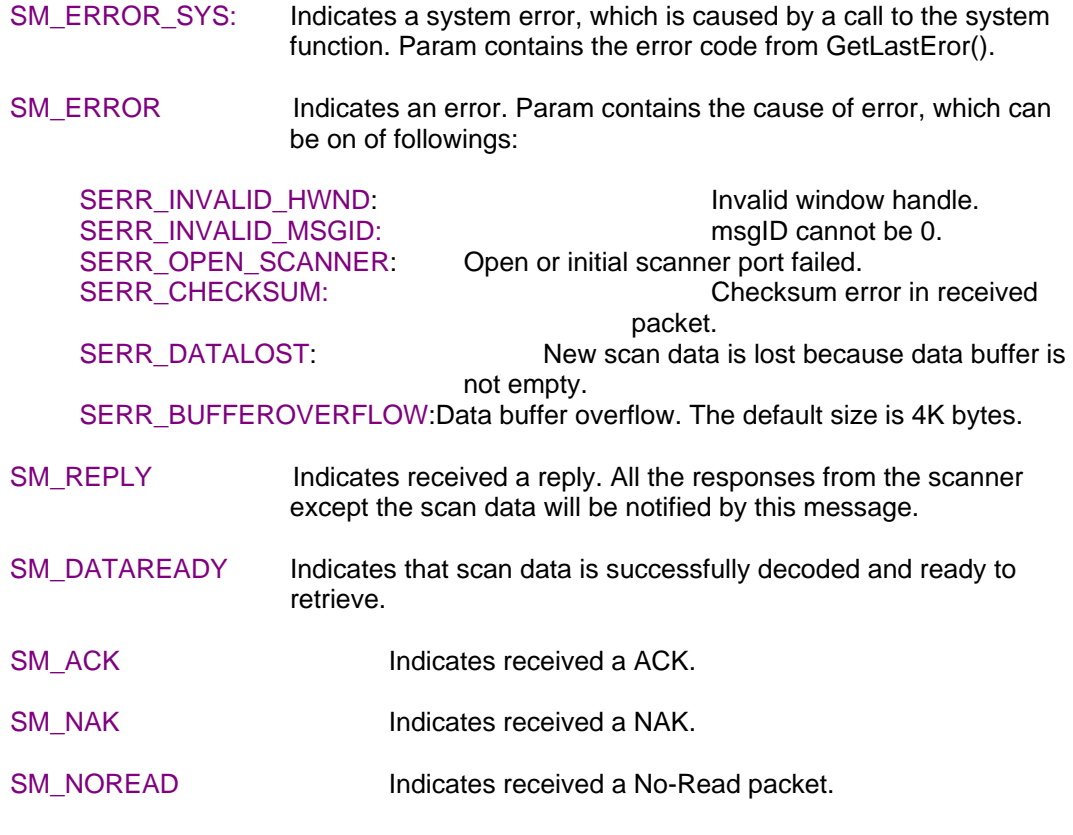

Note: Scanner port settings are defined in registry as described below:

[HKEY\_LOCAL\_MACHINE\SOFTWARE\Unitech America Inc.\Scanner\Settings] "COMPORT"="COM2:" "BAUDRATE"="38400" "STOPBITS"="1" "PARITY"="None"

## *2.2. Unregister the application from the USI.DLL*

**Function Description:** Unregister the application from the DLL. It will close the scanner port, and by default it will disable the scanner.

**Function call:** void USI\_Unregister();

**Return code: None** 

## *2.3. Enable / Disable Scanner*

**Function Description:** To start or stop USI function. This function is useful for application to temporarily stop scanner function if it is only need keypad input or keep clear input buffer.

**Function call: BOOL USI** EnableScan(BOOL bStatus);

**Parameter: (input)** 

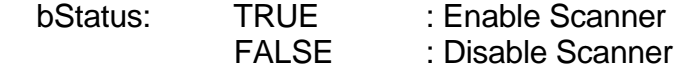

**Return code: BOOL : TRUE : OK FALSE : Failure** 

## *2.4. Reset Scanner*

**Function Description:** Set the scanner to the working mode, and reset the communication control.

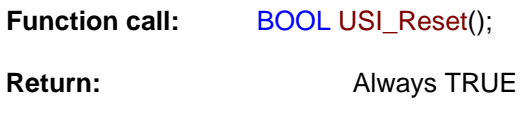

## *2.5. Get error code*

**Function Description:** Returns the error code (SERR\_\*\*\*).

USI\_Register function.

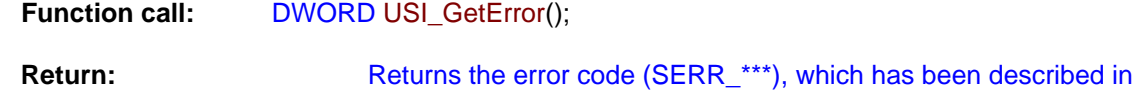

#### *2.6. Returns the system error code*

**Function Description:** Returns the system error code, which is returned by GetLastError. It will also return the description of the error in buffer if it is not NULL.

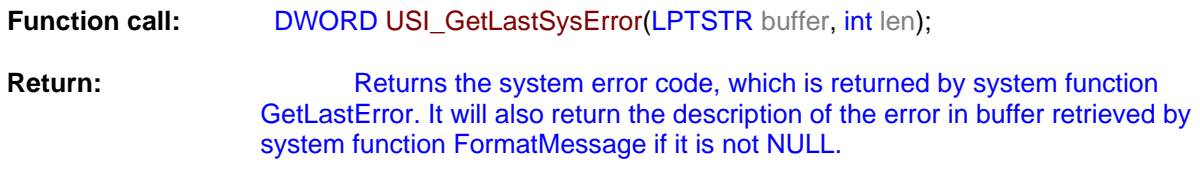

For a complete list of error codes, refer to the SDK header file WINERROR.H.

## *2.7. Get scan data*

**Function Description:** 

Retrieves the scan data into the buffer. Returns the length of characters. It also returns the barcode type if type is not NULL. Return 0 means that the buffer is too short to hold the data.

USI\_GetData should be called when SM\_DATAREADY message is received. Or call USI\_ResetData to discard the data. Both of them will reset the data buffer so that next scan data can come in.

If the data buffer is not empty and a new scan data occurs, it will be discarded and an error message SM\_ERROR with code of SERR\_DATALOST will be sent.

#### **Function call:**

UINT USI\_GetData(LPBYTE buffer, UINT len, UINT\* type);

#### **Parameter: (input)**

len : UINT : Len specifies the maximum length of the buffer.

#### **Parameter: (output)**

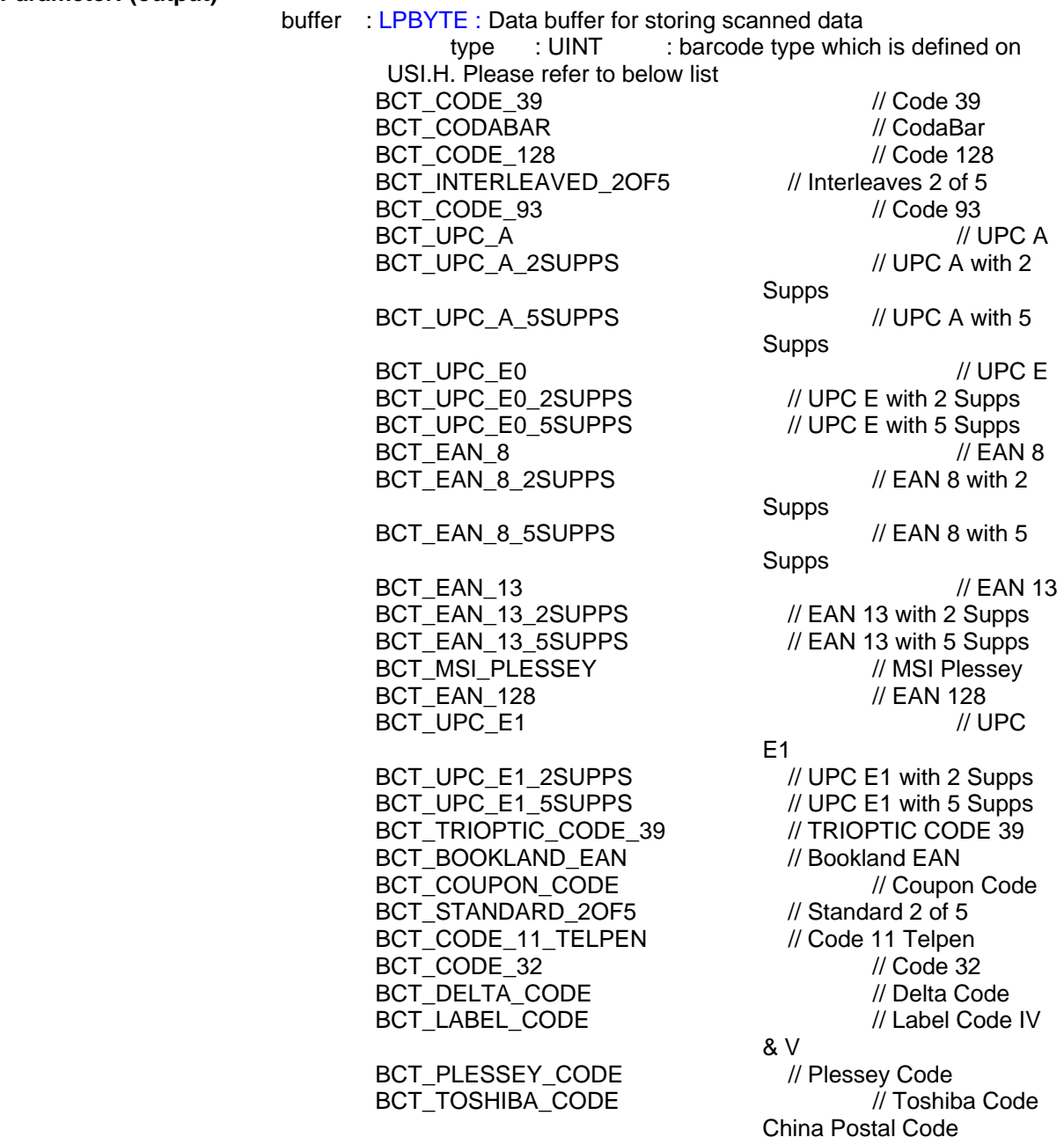

## *2.8. Get length of scanned data*

## **Function Description:**

Returns the data length of the scan data. When allocate the memory to hold the scan data, add at least one additional byte for string terminator.

#### **Function call:**

UINT USI\_GetDataLength();

**Return:** UNIT : data length

#### *2.9. Get Symbology name*

#### **Function Description:**

Returns the barcode name of the type.

#### **Function call:**

LPCTSTR USI\_GetBarcodeName(UINT type, LPBYTE buffer, UINT len);

#### **Parameter: (input)**

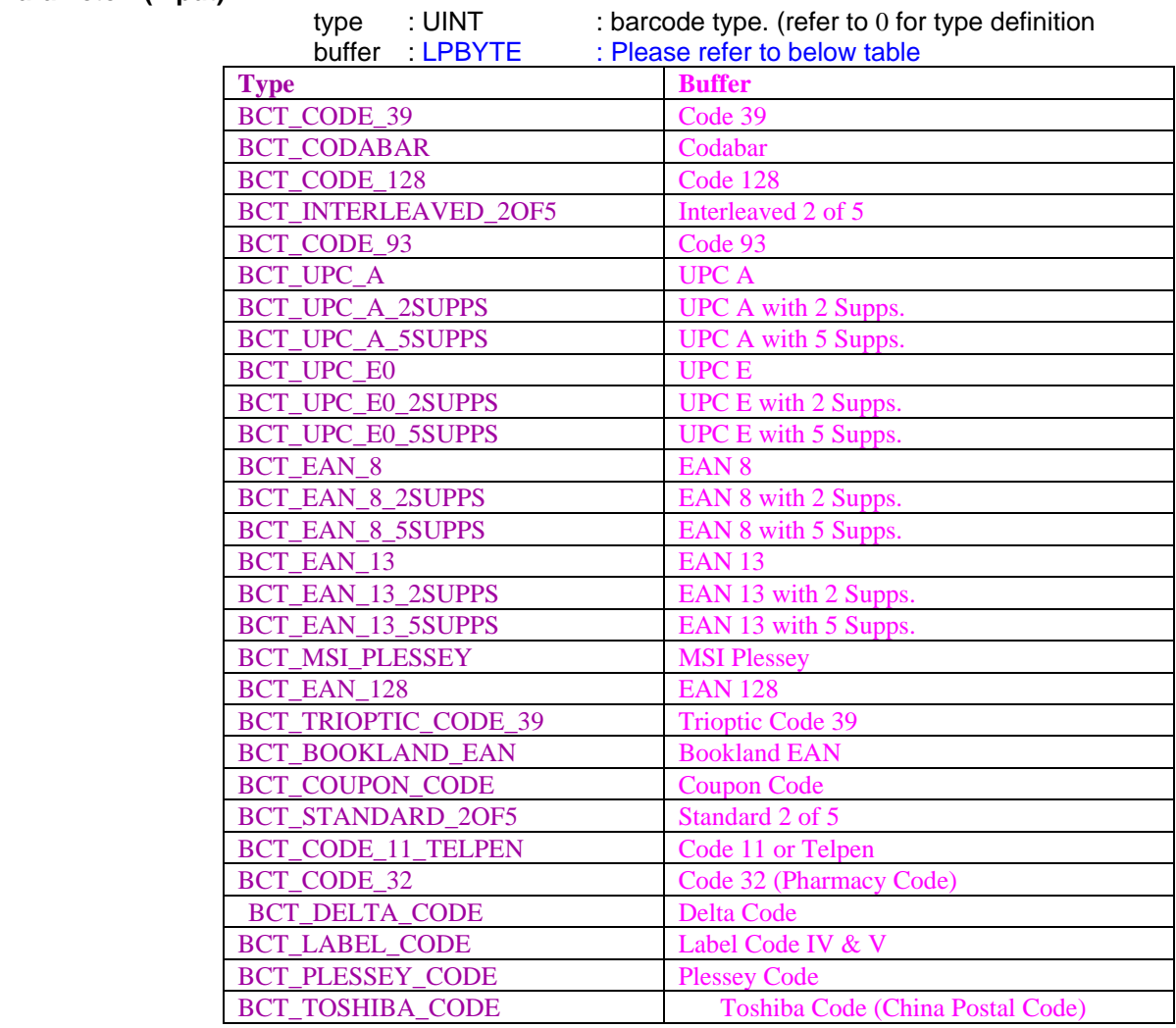

-

len : UINT : length of string on the  $2^{nd}$  parameter buffer **Return:** TRUE : if it found name for the barcode type, FALSE : if not (type may be wrong

## *2.10. Clear scan data system buffer*

#### **Function Description:**

Reset the data buffer so that next new scan data can come in.

#### **Function call:**

void USI\_ResetData();

## *2.11. Good read indicator*

**Function Description:** 

Inform a good receiving of scan data, this will play a sound (wave file scanok.wav) and light the LED lasting for 1 second.

#### **Function call:**

void USI\_ReadOK();

#### **Note:**

USI will call the function GoodReadLEDOn function exported by the DLL defined in the registry described below (UPI300.DLL is an example) to turn on and off the LED. If the DLL is not defined or the function is not found, USI will bypass the call of GoodReadLEDOn.

[HKEY\_LOCAL\_MACHINE\SOFTWARE\Unitech America Inc.\Scanner\Settings] "DLLLEDCONTROL"="UPI300.DLL"

The function prototype of GoodReadLEDOn is: VOID WINAPI GoodReadLEDOn(BOOL fon); Turn on when fon is TRUE, and turn off when fon is FALSE.

#### *2.12. Wait for acknowledgement of the last sent command*

#### **Function Description:**

Wait for acknowledgement of the last sent command until timeout. It is useful when a serial of commands needs to be sent at a time. Before call USI\_SendCommand, call USI WaitForSendEchoTO to make sure that the previous command is done.

#### **Function call:**

BOOL USI\_WaitForSendEchoTO(DWORD timeout);

# **Parameter: (input)**<br>timeout: DWORD

: Specifies the timeout in millisecond.

**Return:** 

Returns FALSE if timeout.

## *2.13. Save setting to profiles*

#### **Function Description:**

Save current settings of scanner so that the settings will be persistent when the unit get power off and on again.

#### **Function call:**

-

BOOL USI\_SaveCurrentSettings(); Return : TRUE if success, otherwise FALSE.

## *2.14. Save scanner setting into specified file*

#### **Function Description:**

Save the current settings to file. The file takes "\*.USI" as extension name.

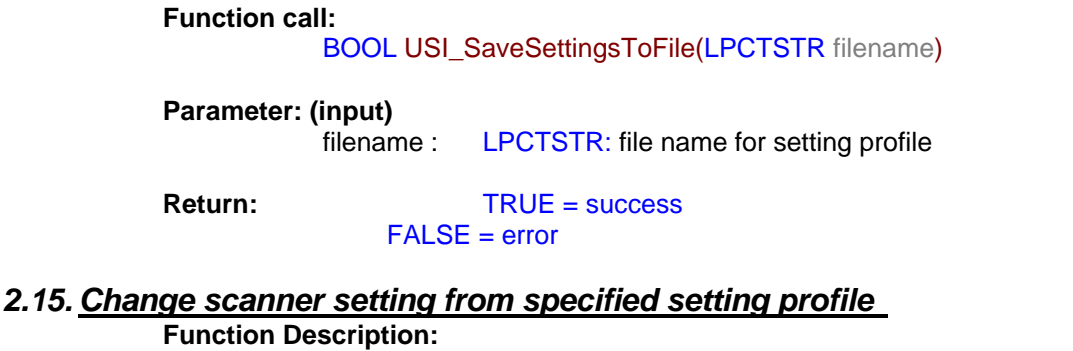

Load and activate the settings from file.

#### **Function call:**

BOOL USI\_LoadSettingsFromFile(LPCTSTR filename, BOOL formulaOnly);

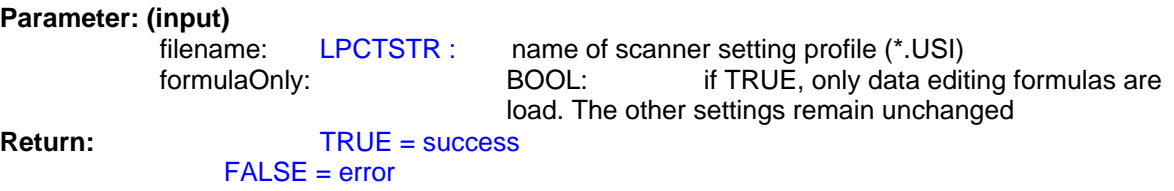

## *2.16. Automatically enable scanner beam with pressing trigger key*

#### **Function Description:**

Start auto scanning. Scan engine will be automatically triggerrd on.

**Function call:**  BOOL USI\_StartAutoScan(DWORD interval);

# **Parameter: (input)**<br>**interval**:

DWORD: Specifies the interval in milli-second

# **Parameter: (output)**

**Return:** 

-

Note: USI will call the function SetScannerOn function exported by the DLL defined in the registry described below (UPI300.DLL is an example) to start and stop the scanner. If the DLL is not defined or the function is not found, then auto scanning is not available.

[HKEY\_LOCAL\_MACHINE\SOFTWARE\Unitech America Inc.\Scanner\Settings] "DLLSCANNERCONTROL"="UPI300.DLL"

The function prototype of SetScannerOn is: VOID WINAPI SetScannerOn(BOOL fon); Start when fon is TRUE, and stop when fon is FALSE.

## *2.17. Stop auto scanning function*

**Function Description:** 

Stop auto scanning

**Function call:** 

void USI\_StopAutoScan();

## *2.18. Check if auto scanning is enable*

**Function Description:** 

Check if auto scanning function is enabled or not

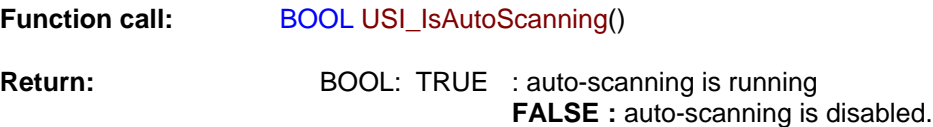

## *2.19. Check if Scan2Key.exe program is running or not*

**Function Description:** 

Test whether Scan2Key application is running at background. (It doesn't mean Scan2Key is routing scanner input to keyboard, please call S2K IsEnabled() to check if routing function is enable or not)

**Function call:** 

HWND S2K\_IsLoaded();

**Return:** NULL : Scan2Key is not running

 Non-NULL : indicates scan2key is running. It actually returns window handle for scan2key, but it is for internal use – send messages.

## *2.20. Test if Scan2Key is enabled*

## **Function Description:**

Test whether Scan2Key is enabled. Scan2Key routes scanning input from scanner to keypad buffer, so that barcode data can be input as like from keystrokes on keypad.

**Function call:** 

BOOL S2K\_IsEnabled();

**Return:** TRUE = enabled.  $FALSE = disable$ 

## *2.21. Load/Unload Scan2Key.exe*

**Function Description:** 

Load or unload Scan2Key

**Function call:** 

BOOL S2K\_Load(BOOL load, DWORD timeout);

**Parameter: (input)** 

load: BOOL: TRUE = load Scan2Key

 $FALSE =$  unload Scan2Key timeout: DWORD: when unload Scan2Key, it will wait until Scan2Key has been removed from memory or timeout specified by this parameter.

**Parameter: (output)** 

-

**Return:** TRUE = successfully loaded.

## *2.22. Enable/Disable Scan2Key*

#### **Function Description:**

Enable or disable Scan2Key to put scanned data to standard keyboard input buffer. Scan2Key is enabled by default.

#### **Function call:**

BOOL S2K\_Enable(BOOL enable, DWORD timeout);

#### **Parameter: (input)**

enable: BOOL: TRUE = Enable scanned data to keyboard buffer FALSE = Disable scanned data to keyboard<br>DWORD: when enable or disable Scan2Kev. timeout: DWORD: when enable or disable Scan2Key, it will wait until Scan2Key has been removed from memory or timeout specified by this parameter.

## **Parameter: (output)**

**Return:** TRUE : if successfully enabled Scan2Key, otherwise FALSE

#### *2.23. Send scanner command to decoding chip*

## **Function Description:**

Send scanner command to decoder chip. This command will send a serial of bytes to decoder chip as following: (Esc and BCC will be calculated and added automatically)

#### **Esc, high-length, low-length, command-ID, operation, set, BCC**

Please refer to complete command reference on section 4 BOOL HAM SendCommand(BYTE highlen, BYTE lowlen, BYTE cmdID, BYTE op, BYTE set);

#### **Parameter: (input)**

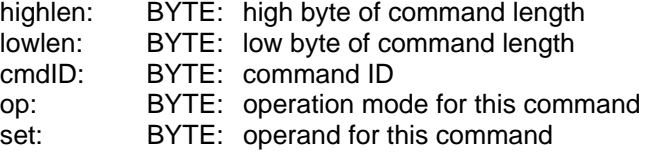

#### **Return:**

TRUE = Indicates the command has been successfully sent to queue to output.

#### *2.24. Only send single command decoding chip*

#### **Function Description:**

Send command to decoder chip. This is a variation of command HAM\_SendCommand. It sends following command to Hamster: (note, only two bytes without BCC)  **Esc, 0x80+cmd** 

#### **Function call:**

BOOL HAM\_SendCommand1(BYTE cmd);

#### **Parameter: (input)**

cmd: BYTE: command

#### **Return:**

-

TRUE = indicates the command has been successfully sent to queue to output.

## *2.25. Send command to decoding chip*

#### **Function Description:**

Send command to decoder chip. This is a variation of command HAM\_SendCommand. It will read a number of parameters and packet them as in following format and send it to decoder chip.

#### **Esc, parameter1, parameter2, …, BCC**

The total number of parameters is specified by first parameter num.

#### **Function call:**

BOOL HAM\_SendCommand2(BYTE num, BYTE parameter1, …);

#### **Parameter: (input)**

num: BYTE: number of total parameters

parameter*x* BYTE: Parameter

#### **Parameter: (output)**

**Return:** 

-

TRUE = indicates the command has been successfully sent to queue to output.

## *2.26. 2D imager supporting for PA966/967*

2D supporting API is described on individual document. Please get it from http://w3.tw.ute.com/pub/cs/manual/WinCE\_programming\_manual/2D\_Engine\_SDK.pdf

## *3. Control command for decoder chip*

-

**Important**: This chapter describes low level command for scanner control function. If you already USI to do scanner programming, you don't need to care about this chapter. In general, it is not suggested to use level command to control scanner, because there are timing issue on serial communication programming , and it is always need communication expert to do that and it is hard to explain it on document.

When Host prepare to send a command to hamster, it must first check CTS, if CTS is high, then Host must set the RTS to high then clear RTS to low to wake up the Hamster.

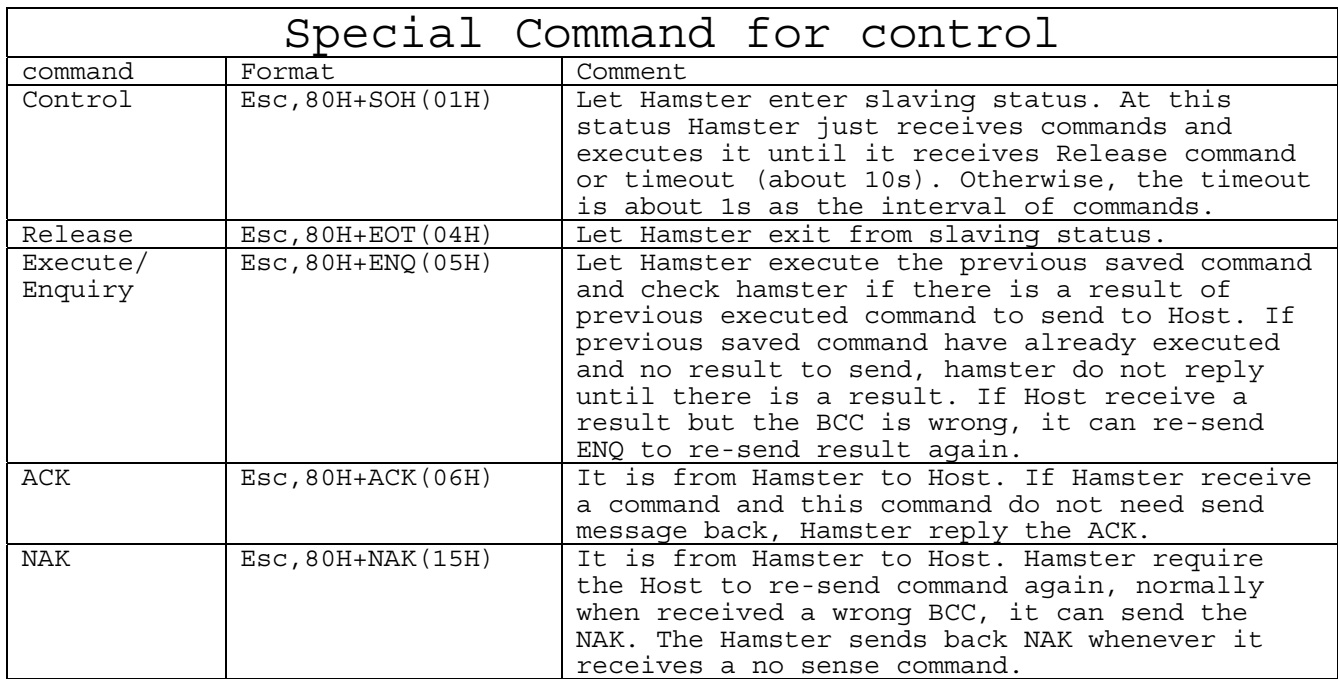

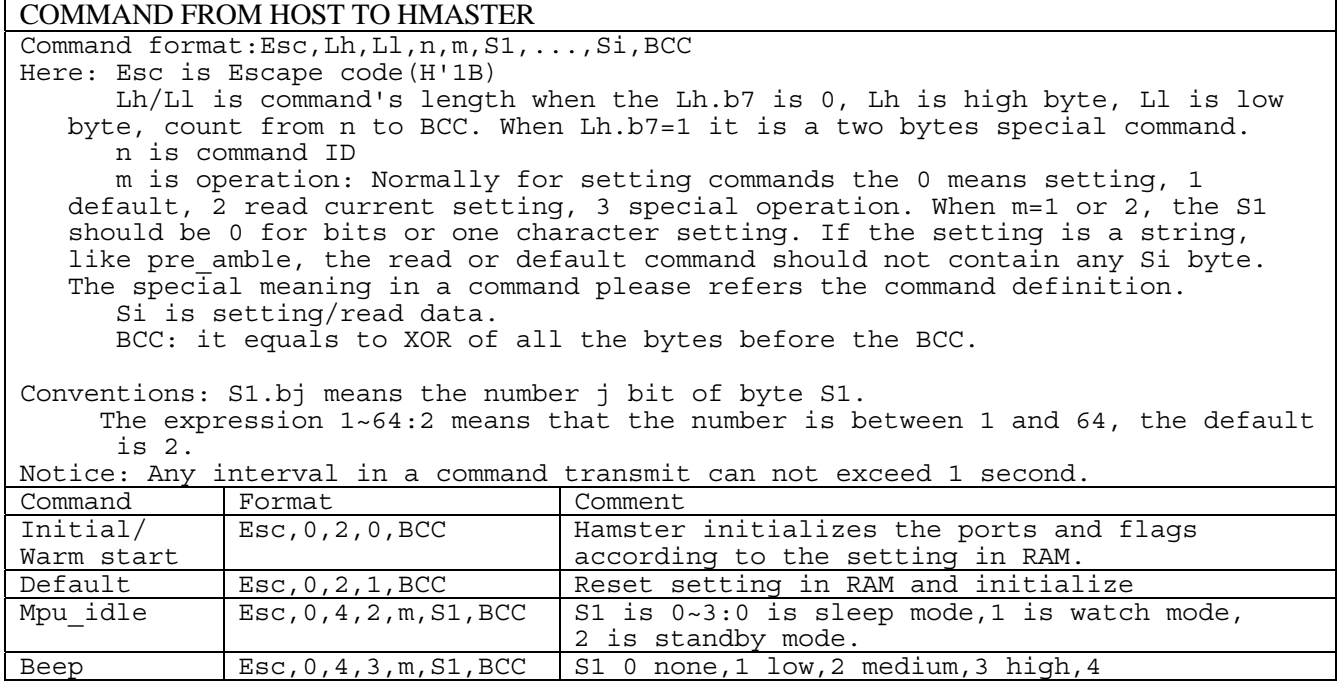

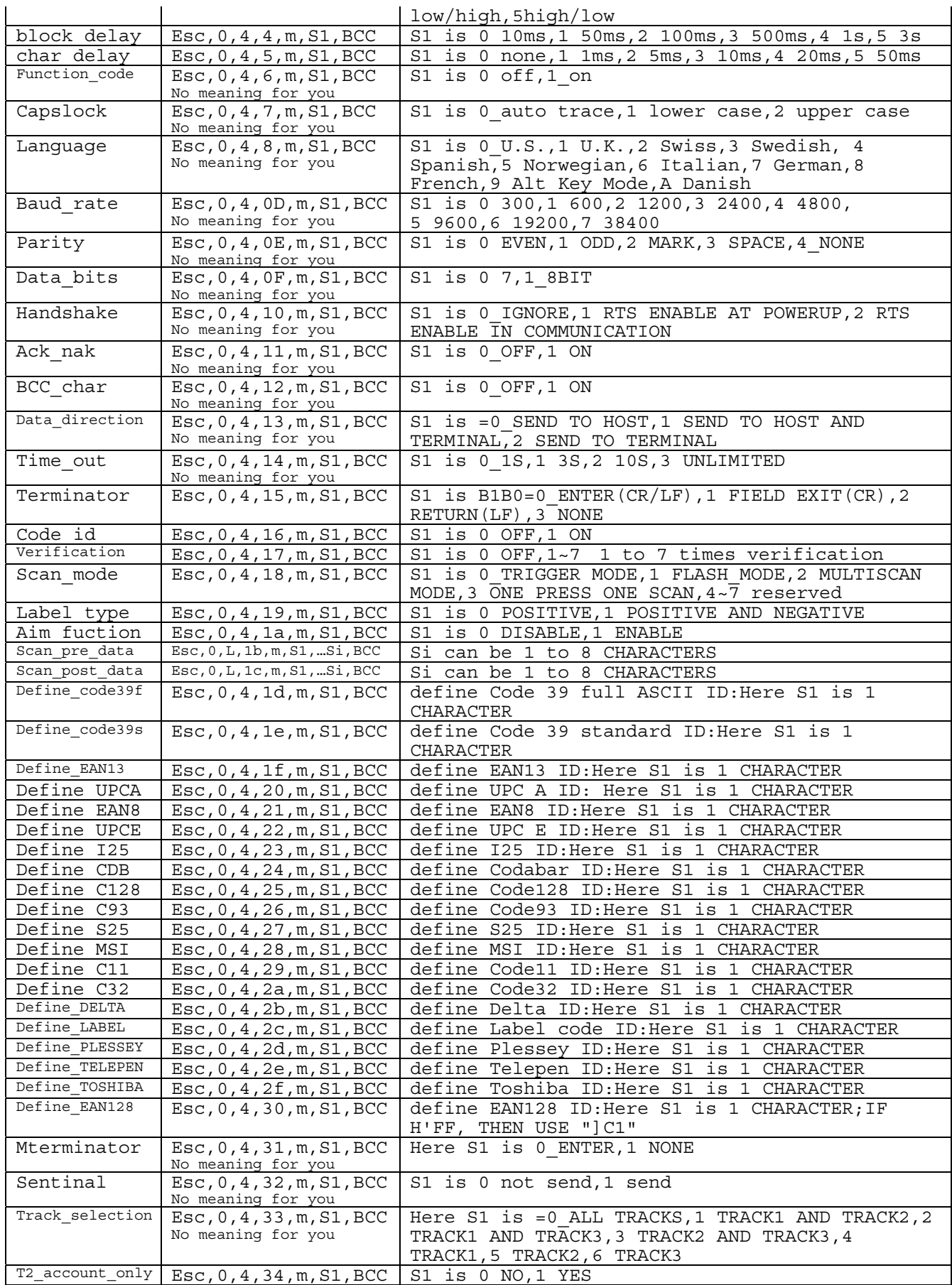

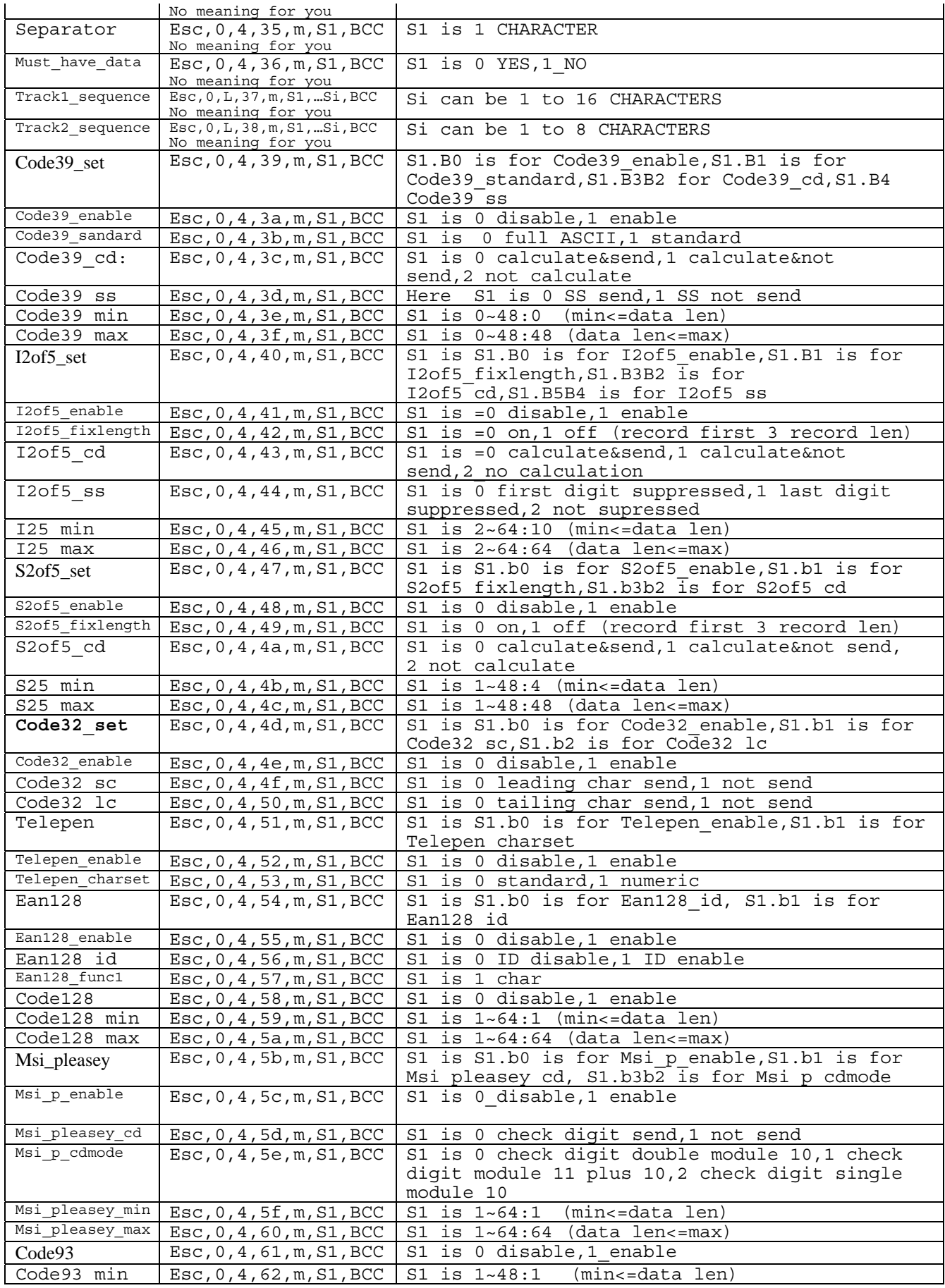

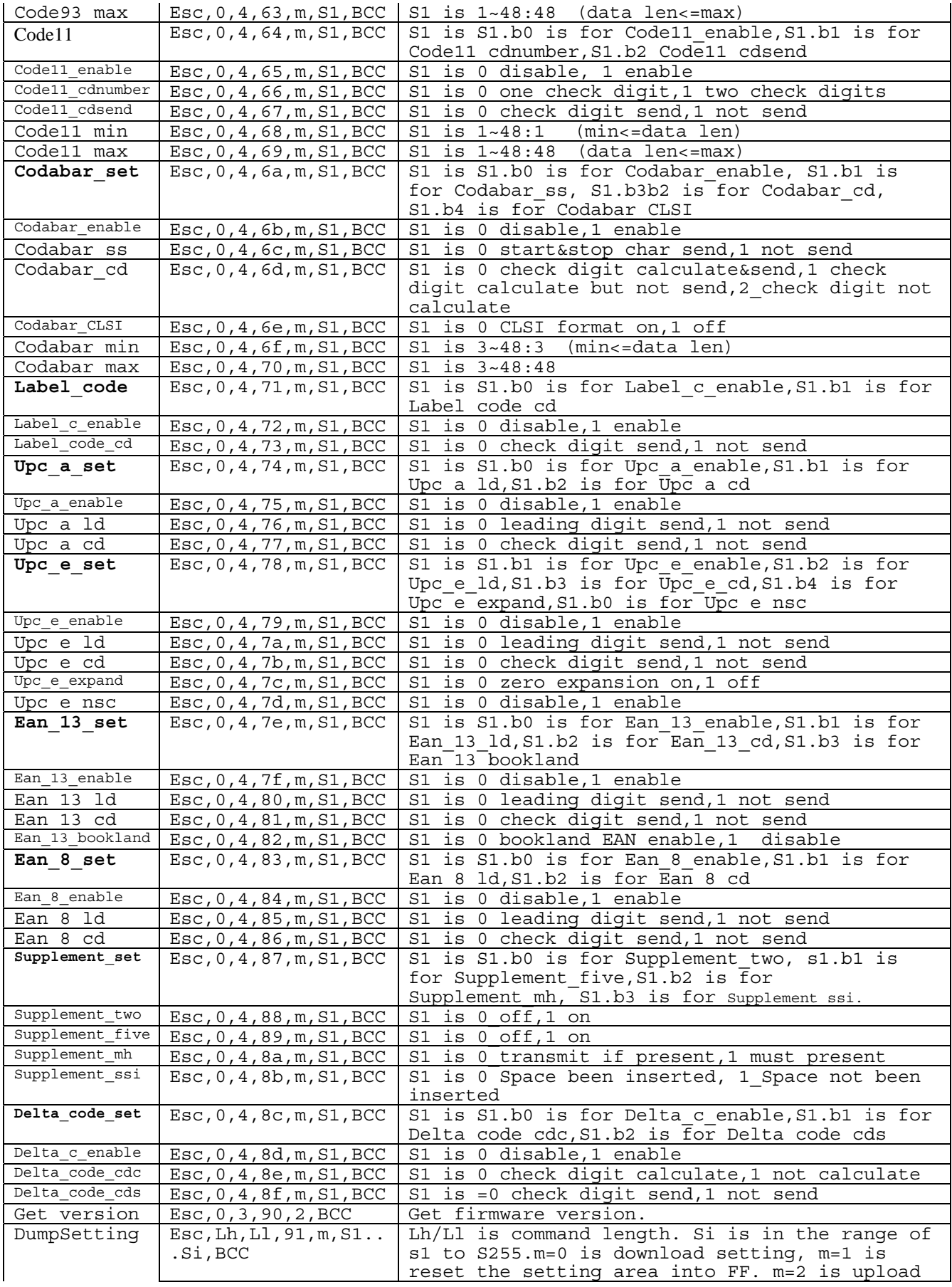

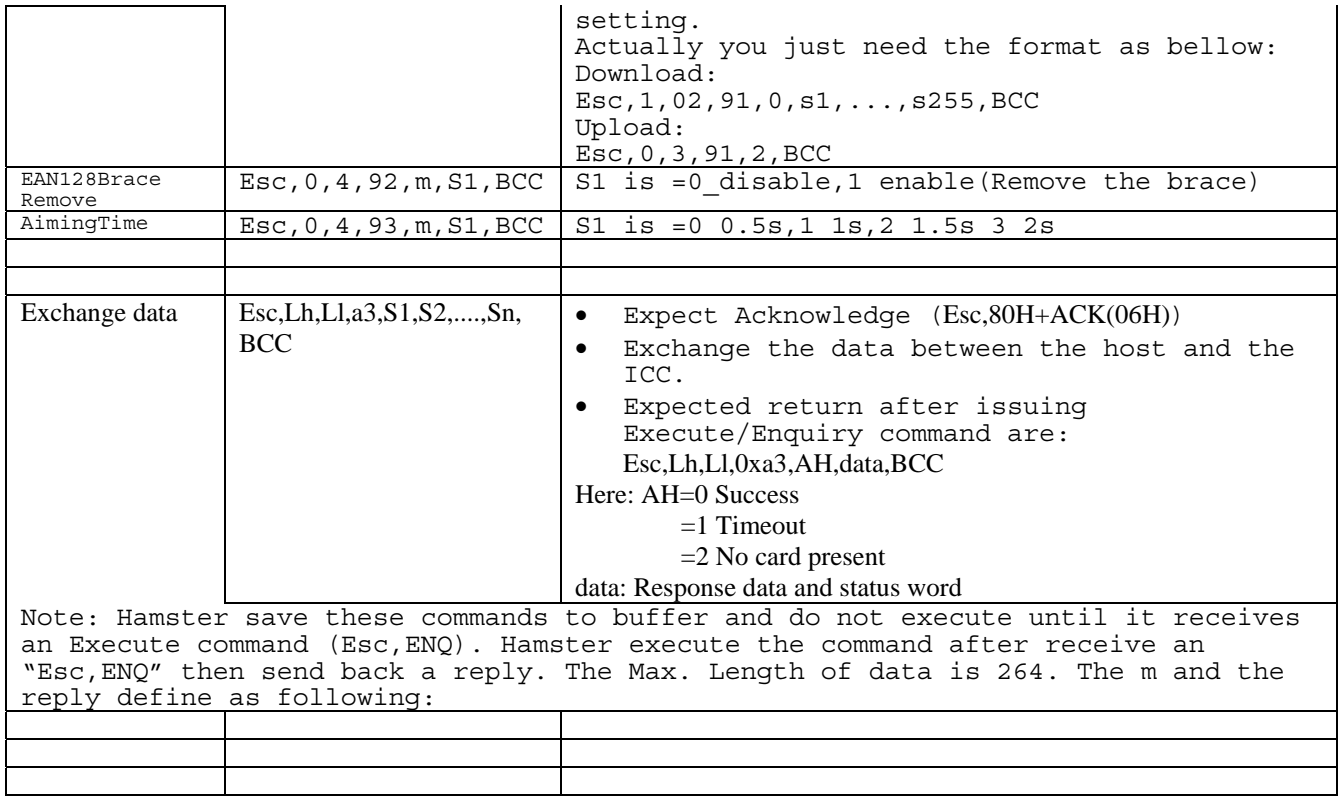

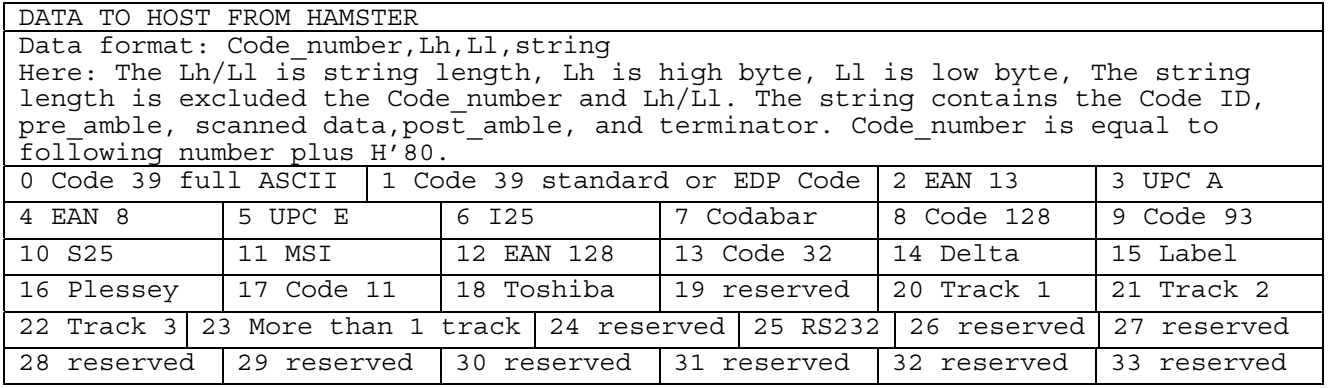

## *4. Scanner3.DLL – Backward compatible API for PT930/PT930S's Scanner3.dll*

"Scanner3.lib" and "scanner3.h" are necessary files for VC programming to compile application. You can find it from standard LIB and INCLUDE folder after installed SDK.

#### *4.1. Enable Decoder*

**Function Description:** This function will open COM2 port, create a thread to get any barcode input from Decoder Chip, and then store input data in the system buffer. Application can use function call **PT** GetBarcode() to get input data from the system buffer.

#### **Function call:**

INT PT\_EnableBarcode(VOID);

#### **Return code:**

- =1 Create new thread fail
- =2 Cannot re-enable
- =3 Cannot open COM2
- =4 Upload parameter from Hamster fail
- $=0$  OK

#### *4.2. Disable Decoder*

**Function Description:**

This function will close COM2 port and then remove thread which is created by **PT\_EnableBarcode()** 

#### **Function call:**

VOID PT\_DisableBarcode( VOID );

#### *4.3. Check barcode input*

#### **Function Description:**

This function is used to check whether there is available barcode data on system buffer which is successfully decoded by decoder chip.

**Function call:**

BOOL PT\_CheckBarcode( VOID );

**Return code:** 

-

TRUE = There is input data on system buffer.  $FALSE = There$  is no data on system buffer.

## *4.4. Read barcode data*

**Function Description:** Get input barcode data and its type from system buffer. **Function call:** BOOL PT\_GetBarcode( TCHAR \*szBarcodeBuffer,TCHAR \*cType); **Parameter: (output)** 

szBarcodeBuffer : string buffer for storing input data

cType : Type of Input data =00H Full Code 39 =01H STD Code 39 =02H EAN-13 =03H UPC-A  $=04H$  EAN-8 =05H UPC-E  $=06H$   $I-25$ =07H CODABAR =08H Code 128 =09H Code 93  $=0$ Ah STD 25 =0BH MSI =0CH EAN-128 =0DH Code 32 =0EH DELTA =0FH LABEL =10H PLESSEY  $=11H$  Code 11 =12H TOSHIBA **Return code:** TRUE = There is barcode input FALSE = No Barcode Input

## *4.5. Get DLL version no*

**Function description:**

This function is used to get DLL version no.

**Function call:**  INT PT\_DllVersion(void);

**Return :**

-

Integer

*4.6. Reset all symbologies to default* **Function Description:** 

> This function call will reset decoder chip's symbologies setting to system default value

**Function call for VC:** 

int PT\_ SetToDefault (VOID)

#### **Function call for VB:**

PT SetToDefault

## *5. ScanKey3.DLL – Backward compatible API for PT930/PT930S's ScanKey3.dll*

In Technical Binder CD, you can get this file from folder \Programming\scankey. In this folder can also find extra 3 files.

"Scankey3.lib" Used for VC programming

"Scankey3.h" Used for VC programming

#### *5.1. Enable Decoder*

**Function Description:** This function will open COM2 port, create a thread to get any barcode input from Decoder Chip, and then send scanner data to keyboard buffer. User application can get input data just like standard keyboard input.

Function call for VC: int PT\_EnableBarToKey(VOID)

- **Return code:**  $=1$  Create new thread fail
	- =2 Can not re-enable
	- =3 Can not open COM2
	- =4 Upload parameter from Hamster fail
	- $=0$  OK

#### *5.2. Disable Decoder*

**Function Description:** This function will close COM2 port and then remove thread which is created by **PT\_EnableBarToKey()** 

Function call for VC: VOID PT\_DisableBarToKey ( VOID )

#### *5.3. Get DLL version no*

**Function description:** This function is used to get DLL version number.

**Function call for VC:** INT PT\_Version(void); **Return :** Integer

#### *5.4. Disable laser trigger key*

**Function Description:** 

This function only stop trigger key to activate laser beam, so COM2 port is still open. This function call is useful when some fields is only allow keyboard input..

**Function call for VC:** 

int PT\_StopScan (VOID)

#### *5.5. Enable laser trigger key*

-

**Function Description:** This function only stop trigger key to activate laser beam, so COM2 port is still open. This function call is useful when some fields is only allow keyboard input..

**Function call for VC:** int PT\_StartScan (VOID)

*5.6. Reset all symbologies to default*

**Function Description:** This function call will reset decoder chip's symbologies setting to system default value

**Function call for VC:** int PT\_ SetToDefault (VOID) **Function call for VB:** PT\_ SetToDefault

## *6. UnitechAPI.DLL*

In HT660/PA96x/PA982, Unitech create UnitechAPI.DLL to provide some special function call which are different from standard Microsoft API. For example, RS232 is defined as host communication port with PC via ActiveSync, so it will automatically envoke ActiveSync program to do communication with PC when RS232 cable is plugged into HT660/PA96x/PA982. However, it will make RS232 port useless if user want to connect HT660/PA96x/PA982 with any device with RS232 interface. RS232Event.DLL provides function call for user to disable ActiveSync function over RS232 port to let user directly control RS232 port.

Unitech also provide several function to enable/disable several system icon and task bar. For WinCE system, it just like Windows OS platform, user can directly tap "Start" button from task bar to setup terminal or execute any application on WinCE terminal, so it mean that operator can change, modify or delete any setting. If system developer don't want operator to do any extra operation beside application, Unitech provide function call to provides ability to disable/enable task bar, keyboard and etc.

You can get demo program from HT660/PA96x/PA982 technical binder zip files from \programming\UnitechAPI

## *6.1. Disable ActiveSync*

#### **Function Description:**

After called this function, HT660/PA96x/PA982 will not automatically execute ActiveSync program( "repllog.exe") when user plug RS232 cable into HT660/PA96x/PA982.

- BOOL RS232EventEnable (VOID);
- **Return code:**

**Function call:** 

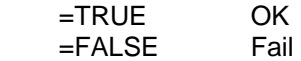

#### *6.2. Enable ActiveSync*

#### **Function Description:**

After called this function, HT660/PA96x/PA982 will automatically execute ActiveSync program ( "repllog.exe") again when user plug RS232 cable into HT660/PA96x/PA982.

BOOL RS232EventEnable (LPTSTR);

**Parameter (Input):**

**Function call:** 

String buffer and content should be "REPLLOG.EXE". If user assign other program, it will invoke user defined program rather than "REPLLOG.EXE"

**Return code:** 

 $=1$  OK  $=2$  File not found

#### *6.3. Suspend*

-

**Function Description:** 

After called this function, HT660/PA96x/PA982 will automatically suspend itself.

**Function call:** 

void Suspend (void);

#### *6.4. Disable TaskBar*

**Function Description:** 

This function will hide "TaskBar" and it doesn't like "Auto Hide" function which is set from Start → Settings → TaskBar. "TaskBar" can not be show again when tap button of LCD screen. It need to execute "Enable\_TaskBar()" to enable it again

## **Function call:**

BOOL DisableTaskbar (VOID);

**Return code:** 

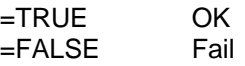

#### *6.5. Enable TaskBar*

**Function Description:** 

This function will show "TaskBar" again after "Disable\_TaskBar()" was executed to hide taskbar.

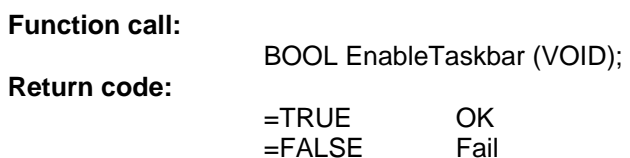

#### *6.6. Disable Desktop*

**Function Description:** 

This function will hide all icons on desktop, it mean that any short-cut or files cannot be accessed or executed.

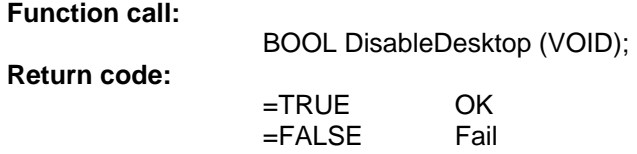

## *6.7. Enable Desktop*

**Function Description:** 

This function will show all icons which had already showed on desktop before executed DisableDesktop().

BOOL EnsableDesktop (VOID);

**Return code:** 

**Function call:** 

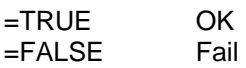

#### *6.8. Disable toolbar on windows explorer*

**Function Description:** This function will hide windows explorer's toolbar **Function call:** BOOL DisableExploreToolbar (VOID); **Return code:** =TRUE OK =FALSE Fail

#### *6.9. Enable toolbar on windows explorer* **Function Description:**

This function will enable windows explorer's toolbar again

**Function call:** 

BOOL EnsableExploreToolbar (VOID);

**Return code:** 

-

=TRUE OK<br>=FALSE Fail  $=$ FALSE

## *6.10. Disable Connection*

**Function Description:** 

This function will disable the specify connection in "Settings\Network and Dial-up Connections".

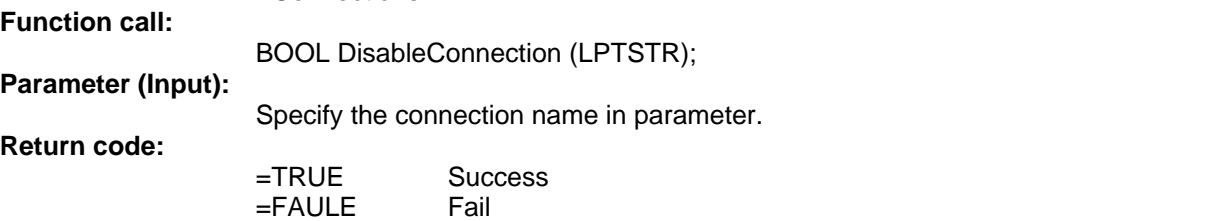

## *6.11. Enable Connection*

#### **Function Description:**

This function will enable the specify connection in "Settings\Network and Dial-up Connections".

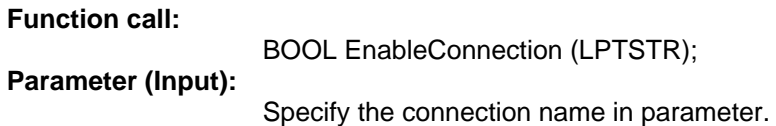

**Return code:** 

-

=TRUE Success =FAULE Fail

## *7. SysIOAPI.DLL*

This DLL provide hardware relative API for user to control scanner, LED, back-light and PC card slot. API functions are provided through DLL to assist programmer to write application for HT660/PA96x/PA982. Two files are essential and provided in SDK, SysIOAPI.LIB and SysIOAPI.H.

- *7.1. Keypad Related Functions*
- *7.1.1.* **Get CAPS lock status** *(This function call is reserved for OS using, it is not suggested to be used on application if you are not fully understand OS operation behavior)*

**Function Description:**  To check if CAPS is lock or unlock **Function call:**  BOOL GetCapsLock (void) **Return code: BOOL: TRUE : CAPS lock FALSE : CAPS unlock** 

*7.1.2.* **Get SHIFT status** *(This function call is reserved for OS using, it is not suggested to be used on application if you are not fully understand OS operation behavior)*

**Function Description:** 

To check if SHIFT key is lock or not

**Function call:** 

BOOL GetShift (void)

**Return code:** 

 **TRUE : Shift lock FALSE : Shift unlock** 

*7.1.3.* **Get keypad type** *(This function call is reserved for OS using, it is not suggested to be used on application if you are not fully understand OS operation behavior)*

**Function Description:** 

PA962/PA982 only have 22 keys configuration, PA96x will have two keypad type, 22 keys and 36 keys. In HT660, there is only 36 keys configuration.The following function returns current keypad type.

**Function call:** 

int GetKeypadType (void)

**Return code:** 

-

 **0 = no keypad** 

- **1 = 22-key keypad (For PA962/PA966/PA982 using)**
- **2 = 36-kwy keypad (For PA966/HT660 using)**

## **7.1.4. Disable/enable power button**

**Function Description:**  To enable / disable power button **Function call:**  VOID DisablePowerButton (BOOL) **Parameter (Input)**  TRUE = Disable power button. FALSE = Enable power button. **Return code: None** 

## **7.1.5. Set keypad utility input mode**

#### **Function Description:**

In terminal, there is a utility to emulate full alpha key input, called GetVK. The input mode can be switched by pressing "alpha" key, or by following function. **Function call:** 

void SetGetVKWorkingMode(int)

## **Parameter (input)**

## **For HT660 :**

 $0 = normal$ 

- **1 = lower case.**
- **2 = upper case.**

## **For PA962/PA966/PA982**

 $0 =$  hide the selection window.

1 = show lower case selection window.

2 = show upper case selection window.

**Return code: None** 

## **7.1.6. Get keypad utility input mode (For HT660 only)**

#### **Function Description:**

This function is used to check alpha key input mode.

**Function call:** 

BYTE GetAlphaKeyWorkingMode(void);

**Return code:** 

 $0 = normal$ .

## 1 = **lower case**.

2 = **upper case.** 

## **7.1.7. Check Alpha key is pressing (For PA962/PA966/PA982 only)**

## **Function Description:**

This function is used to check if alpha key is pressed or not.

**Function call:** 

BOOL GetKeypadAlphaKeyStatus(void);

## **Return code:**

-

TRUE = Alpha key is pressed. FALSE = Alpha key is released.

## *7.2. Scanner Related Functions*

To save power, the decoder IC is disabled when scanner is not in use. It can be enabled through USI functions. Following functions are meaningful only if decode IC is enabled.

## **7.2.1. Enable/Disable Scanner trigger key**

**Function Description:**  This function enables/disables trigger keys. **Function call:**  void EnableScannerTrigger(BOOL fOn) **Parameter (Input)**  fON: BOOL: TRUE = enable trigger keys.  $FALSE = disable trigger keys.$ **Return code:** 

## **7.2.2. Turn on/off Scan Engine**

**Function Description:** 

This function emulates trigger keys to turn scan engine on or off. It functions even if trigger keys are disabled.

**Function call:** 

void SetScannerOn(BOOL fON)

**Parameter(Input)** 

fON: BOOL: TRUE = turn scan engine on. False= turn scan engine off.

**Return code: none** 

## **7.2.3. Get Trigger keys Status**

**Function Description:** 

This function returns enable/disable status of trigger keys.

**Function call:** 

BOOL GetScannerTrigger(void)

**Return code:** 

TRUE = trigger keys are enabled.

FALSE = trigger keys are disabled.

## **7.2.4. Get Scanner Status**

-

**Function Description:** 

This function returns the status of scan engine, or trigger key.

**Function call:** 

BOOL GetScannerStatus(void)

## **Return code:**

TRUE = scan engine is on, or trigger key is pressed.

FALSE = scan engine is off, or trigger key is released.

## **7.2.5. Control trigger key's key event.**

#### **Function Description:**

This function is used to inform system if necessary to generate key event for trigger key.

**Function call:** 

Void EnableTriggerKeyEvent (BOOL fON)

**Parameter(Input)** 

fON: BOOL: TRUE = Enable key event.

False= Don't generate key event.

**Return code: none** 

*Note:* 

-

*Trigger key activity will generate an event named EXT("KeybdTriggerChangeEvent"). Fast, repeated event generation may cause some trouble for AP By passing FALSE to this function can prevent upcoming event generation*

## **7.2.6. Check Trigger key is pressing**

## **Function Description:**

This function is used to check if left or right trigger key is pressed or not. **Function call:** 

BOOL TriggerKeyStatus( int key);

**Parameter(Input)** 

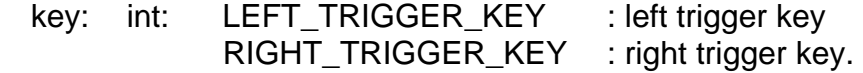

**Return code:** 

TRUE = trigger is pressed.

 $FALSE = trigger$  is released.

**Example:** 

#define kKeybdTriggerEventName TEXT("KeybdTriggerChangeEvent") #define kKeybdAlphaKeyEventName TEXT("KBDAlphaKeyChangeEvent") #define LEFT\_TRIGGER\_KEY 1 #define RIGHT\_TRIGGER\_KEY 2 gKeyEvents[0] = CreateEvent(NULL, TRUE, FALSE, kKeybdTriggerEventName); gKeyEvents[1] = CreateEvent(NULL, TRUE, FALSE, kKeybdAlphaKeyEventName);

while (1) {

WaitForMultipleObjects(2, gKeyEvents, FALSE, INFINITE);

 TriggerKeyStatus(LEFT\_TRIGGER\_KEY); TriggerKeyStatus(RIGHT\_TRIGGER\_KEY);

}

## *7.3. LED related function*

## **Function Description:**

There are two LEDs above the screen of HT660/PA96x/PA982, red and green LEDs. Only the green LED can be controlled by programmer.

**Function call:** 

void GoodReadLEDOn(BOOL fON)

**Parameter(Input)** 

fON: BOOL: TRUE = turn on LED. FALSE = turn off green LED.

## *7.4. Backlight related function*

There are two backlight controls, screen backlight and keypad backlight. They are controlled separately. For screen backlight, you can adjust brightness of backlight also.

## **7.4.1. Screen Backlight Control**

## **Function Description:**

This function turns screen backlight on or off.

**Function call:** 

## **void BacklightOn(BOOL fON)**

**Parameter(Input)** 

fON: BOOL: TRUE = turn on screen backlight. FALSE= turn off backlight.

**Return code:** 

## **7.4.2. Get Screen Backlight Status**

**Function Description:** 

This function returns the status of screen backlight.

**Function call:** 

## **BOOL GetBacklightStatus(void)**

**Return code:** 

TRUE = screen backlight is on.

 $FALSE = screen$  backlight is off.

## **7.4.3. Keypad Backlight Control (For PA966/PA962/PA982 only)**

**Function Description:** 

**This function turns keyoad backlight on or off.** 

**Function call:** 

 **void KeypadLightOn(BOOL fON)** 

**Parameter(Input)** 

**fON: BOOL: TRUE = turn on keypad backlight.** 

**FALSE = turn off backlight.** 

**Return code:** 

## **7.4.4. Get Keypad Backlight Status (For PA966/PA962/PA982 only)**

**Function Description:** 

**This function returns the status of keyoad backlight. Function call:** 

 **BOOL GetKeypadLightStatus(void)** 

**Return code:** 

**TRUE = keypad backlight is on.** 

**FALSE = keypad backlight is off.** 

## **7.4.5. Screen Backlight Brightness Control**

**Function Description:** 

This function adjusts screen backlight brightness.

**Function call:** 

## **void BrightnessUp(BOOL fup)**

**Parameters(Input)** 

 $TRUE =$  adjust one step up. FALSE = adjust one step down.

**Return code:** 

## *7.5. PCMCIA/CF slot related functions*

*In HT660, it only support CF slot and PA96x/PA982 can support both CF and PCMCIA slot. So, please note that PCMCIA function is not work on following API in this section.* 

## **7.5.1. Get physical slot ID**

**Function Description:** 

PA96x/PA982 has two PC card slots, slot 0 and slot 1, for PCMCIA and CF. this function return which slot for PCMCIA or CF

**Function call:** 

UINT GetPCMCIASlotID(UINT)

**Parameters(Input)** 

 $0 = PCMCIA$ . (For PA962/PA966/PA982 only)

 $1 = C$ F.

**Return code:** 

Physical slot ID.

## **7.5.2. Enable/Disable PCMCIA or CF slot**

## **Function Description:**

This function enables/disables PCMCIA or CF slot. PA96x/PA982 assigns physical slot 0 to CF and slot1 to PCMCIA, which is reversed compared with previous products. The following function is kept for compatible reason. It takes the same uSocket value as previous products, but reversed internally.

#### **Function call:**

void EnablePCMCIASlot(UINT uSocket, BOOL bEnable)

## **Parameters(Input)**

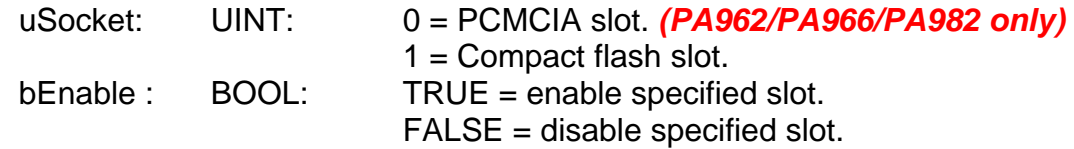

## **7.5.3. Enable/Disable IO slots**

## **Function Description:**

This function enables/disables IO slots. It is recommended to use with function GetPCMCIASlotID() for platform independent reason.

## **Function call:**

void EnablePCMCIASlot1(UINT uSocket, BOOL bEnable)

## **Parameters(Input)**

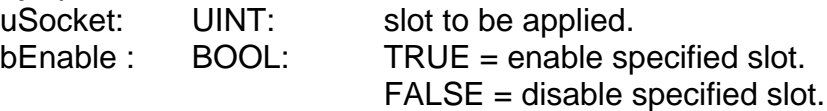

## **Example**

-

To disable PCMCIA slot and enable CF slot,

 #define PCMCIA\_SOCKET 0 *(PA966/PA962/PA982 only)* #define CF\_SOCKET 1 EnablePCMCIASlot1(GetPCMCIASlotID(PCMCIA\_SLOT),FALSE); EnablePCMCIASlot1(GetPCMCIASlotID(CF\_SLOT),TRUE);

## **7.5.4. Inquire PCMCIA/CF slot status**

#### **Function Description:**

This function returns PCMCIA/CF slot enable/disable status. Terminal assigns physical slot 0 to CF and slot1 to PCMCIA, which is reversed compared with previous products. The following function is kept for compatible reason. It takes the same uSocket value as previous products, but reversed internally.

## **Function call:**

 BOOL GetPCMCIAStatus(UINT uSocket) **Parameters(Input)**  uSocket:  $UINT: 0 = PCMCIA$  slot.

*(PA966/PA962/PA982 only)*

 $1 =$  Compact flash slot.

#### **Return**

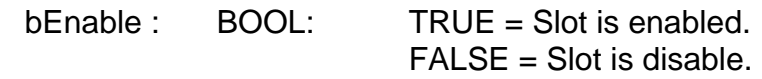

## **7.5.5. Inquire IO slot status**

## **Function Description:**

This function returns slot enable/disable status. It is recommended to use with function GetPCMCIASlotID() for platform independent reason.

**Function call:** 

**Return** 

BOOL GetPCMCIAStatus1(UINT uSocket)

#### **Parameters(Input)**

uSocket: UINT: slot to be applied.

 $bEnable: BOOL: TRUE = specified slot is enabled.$ FALSE = specified slot is disable.

**Example** To check PCMCIA slot status, #define PCMCIA\_SOCKET 0 *(PA966/PA962/PA982 only)* #define CF\_SOCKET 1

 if (GetPCMCIAStatus1(GetPCMCIASlotID(PCMCIA\_SLOT))) { }

## **7.5.6. Disable PCMCIA/CF slot when resume**

## **Function Description:**

This function will disable the specified slot after resume even though that slot is enabled before suspend..

## **Function call:**

void DisablePCMCIAUponResume( UINT uSocket, BOOL bDisable); **Parameters(Input)** 

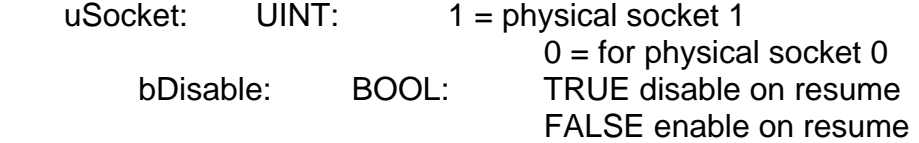

**Return** none

## *7.6. Check battery type*

**Function Description:**  Check if HT660/PA96x/PA982 is installed smart battery and battery ID. **Function call:** 

BYTE GetSmartBatteryID(void);

**Return** 

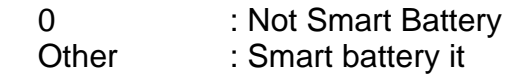

## **7.7. Enable/Disable LCD screen**

**Function Description:**  Turn on / off LCD screen **Function call:**  void PowerOnColorLCD(BOOL fON) **Parameters(Input)**  fON: BOOL: TRUE = Power on LCD screen FALSE = Power off LCD screen

Return None

## **8. BlueTooth relative API - BTAPI.DLL**

This DLL provide BlueTooth relative API. Two files are essential and provided in SDK, BTAPI.LIB and BTAPI.H.

## *8.1. Enable/Disable Bluetooth Power status*

**Function Description:**  Enable Bluetooth Module Power ON/OFF **Function call:**  void BT\_PowerEnable ( BOOL bEnable ) **Parameter (Input)**  bON: BOOL: TRUE = Enable  $FALSE = Disable$ **Return code:**  FALSE PowerOFF Module

## *8.2. Get BT Power status*

Function Description: Get Bluetooth Module Power Status Function call: BYTE BT\_PowerStatus ( void ) **Return code: BYTE:** 1 = Bluetooth Module is Power ON 0 = Bluetooth Module is Power OFF

## *8.3. DLL Version*

-

Function Description: Get BTAPI.dll Version Function call: DWORD BT\_DllVersion ( void ) **Return code: DWORD:** Version number

## **9.** *RH767 HF reader*

To programming RH767 HF reader, it need C++ DLL "RDINT.dll" and RDINT.h". Please get it from below URL. http://w3.tw.ute.com/pub/cs/sdk/RH767/RH767\_HF\_SDK.zip

#### *9.1. Get library version*

#### **Function Description:**

To get the library version.

#### **Function Call:**

INT32 RDINTsys\_GetAPIVersionString (LPWSTR strVersion);

#### **Parameter:**

strVersion: Get the library version.

#### **Return code:**

Please refer to section 9.10.

## *9.2. Connect to RFID reade*

#### **Function Description:**

To create a connection with the reader before control it.

#### **Function Call:**

INT32 RDINTsys\_OpenReader (BYTE u8COMPort, UINT32 u32Baudrate, CONST LPTSTR strAccessCode, BYTE u1SecurityMode, UINT32 u32OpenDelayMs, PUINT32 pu32Baudrate)

#### **Parameter:**

u8COMPort: The reader's COM port number  $(1 - 255)$ 

u32Baudrate: The reader's baud rate and the defualt is 19200.It supports 9600, 19200, 38400 and 115200.

strAccessCode: The reader's access code, default is "00000000"

u1SecurityMode: To set use security mode or not.

- TURN\_ON : Open.
- TURN\_OFF : Close.

u32OpenDelayMs: The delay time for wait reader initial, we suggest this value is 700.

pu32Baudrate: Receive the current reader's baud rate, if it is NULL then it will not receive the value.

#### **Return code:**

Please refer to section 9.10.

## *9.3. Select Card type*

#### **Function Description:**

This API change the reader working type with different card type and this should be called before read the card.

#### **Function Call:**

INT32 RDINT\_WorkingType (BYTE u8COMPort, BYTE u8Type);

#### **Parameter:**

 u8COMPort: The reader's COM port number (1 – 255) u8Type: WT\_ISO14443\_TypeA WT\_ISO14443\_TypeB WT\_ISO15693 WT\_SR176\_SRIX4K

#### **Return code:**

Please refer to section 9.10.

## *9.4. Get Reader Information*

#### **Function Description:**

Get the reader's serial number and firmware version.

#### **Function Call:**

-

INT32 RDINTv2\_ReaderInfo (BYTE u8COMPort, LPBYTE pu8SerialNum, LPBYTE

pu8FirmwareVer);

#### **Parameter:**

u8COMPort: The reader's COM port number (1 – 255)

pu8SerialNum: Get reader's serial number (Length: READER\_SERIAL\_LEN) pu8FirmwareVer: Get reader's firmware version (Length: FIRMWARE\_VER\_LEN)

#### **Return code:**

Please refer to section 9.10.

## *9.5. Antenna Control*

#### **Function Description:**

Enable/Disable antenna to save power.

**Function Call:** 

INT32 RDINTv2\_AntennaControl (BYTE u8COMPort, BYTE u1OnOff);

#### **Parameter:**

**Return code:** 

 u8COMPort: The reader's COM port number (1 – 255) u1OnOff: TURN\_ON

## TURN\_OFF

Please refer to section 9.10.

## *9.6. Close Reader*

#### **Function Description:**

To finish controlling the reader.

**Function Call:** 

INT32 RDINTsys\_CloseReader (BYTE u8COMPort);

#### **Parameter:**

u8COMPort: The reader's COM port number (1 – 255)

**Return code:** 

Please refer to chapter 9.10.

## *9.7. Set ISO-15693 Inventory Parameter*

#### **Function Description:**

Set inventory parameter for ISO-15693.

#### **Function Call:**

INT32 RDINT\_ISO15693AutoInventoryParam (BYTE u8COMPort, BYTE u8Flag, BYTE u8Afi, BYTE u8MaskLen, LPBYTE pu8Mask);

#### **Parameter:**

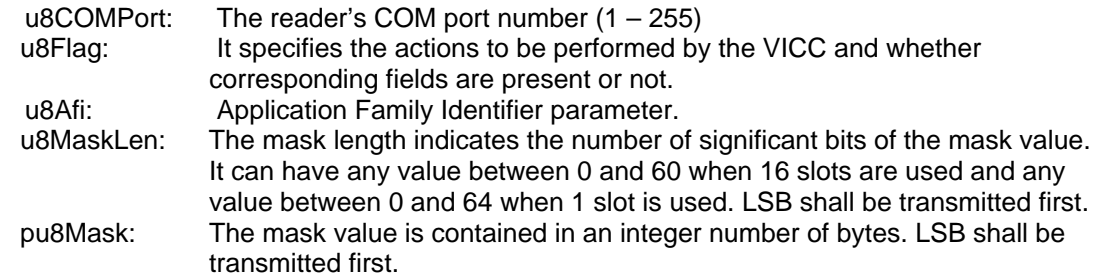

#### **Return code:**

Please refer to section 9.10.

## *9.8. ISO-15693 Inventory*

-

**Function Description:** 

Read ISO-15693 Tag.

#### **Function Call:**

INT32 RDINT\_ISO15693AutoInventory4Antennas (BYTE u8COMPort, LPBYTE pu8GRLUid); **Parameter:** 

u8COMPort: The reader's COM port number  $(1 - 255)$ 

pu8GRLUid: Receive the read data's length which in the reader's buffer.

**Return code:** 

Please refer to section 9.10.

## *9.9. Get Data From Reader*

#### **Function Description:**

Get the data from the reader's buffer.

#### **Function Call:**

INT32 RDINT\_GetReturnDataArray (BYTE u8COMPort, BYTE u8Indx, BYTE u8Offset, LPBYTE pu8Data);

#### **Parameter:**

u8COMPort: The reader's COM port number  $(1 - 255)$ <br>u8Indx: The start index of pu8Data. The start index of pu8Data. u8Offset: The data's length which get from ISO15693AutoInventory4Antennas pu8Data: The point which will receive the data from reader. The front four bytes mean which antenna get how many tags, the others are the data.

#### **Return code:**

Please refer to section 9.10.

## *9.10. Error Code*

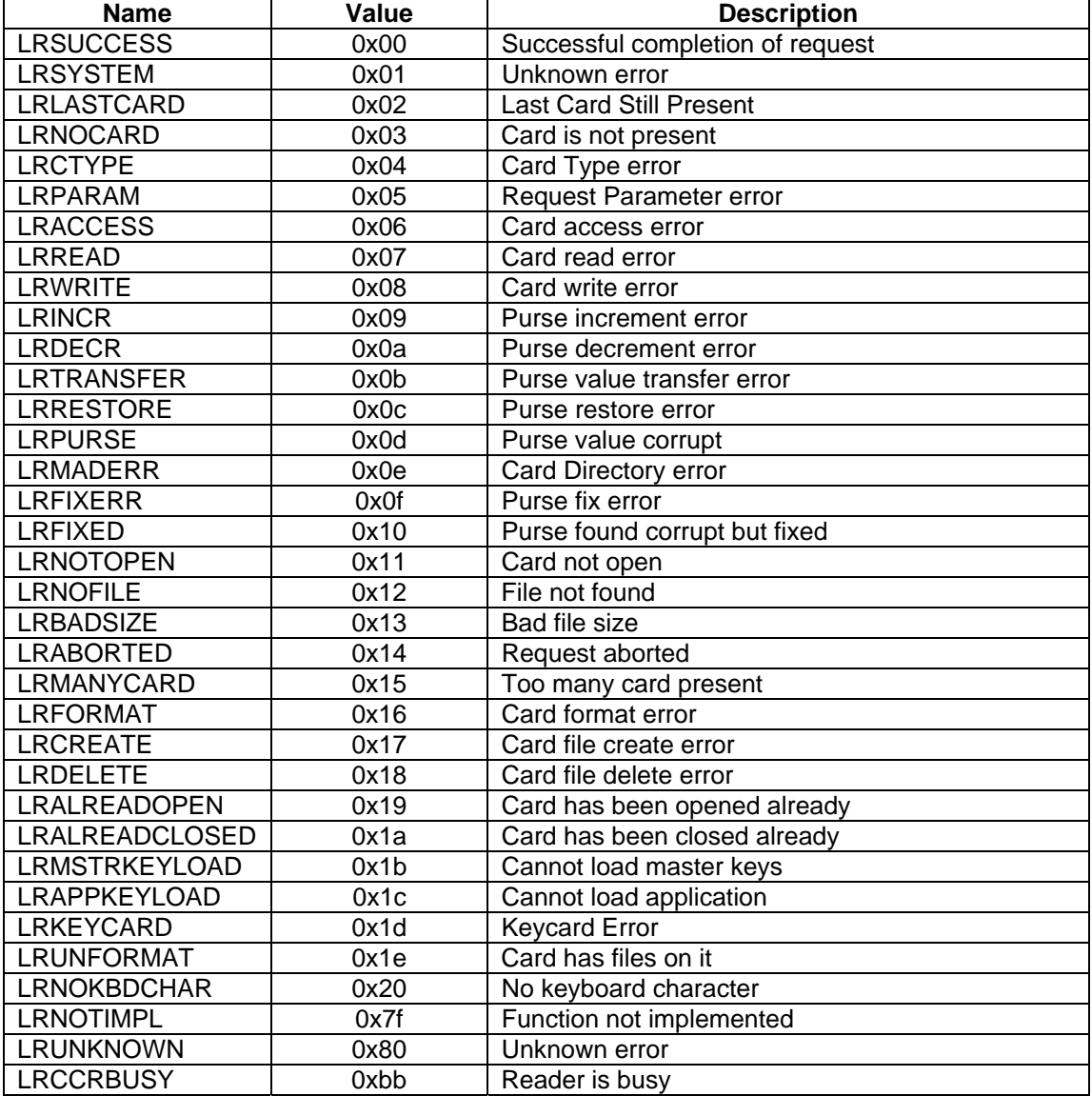

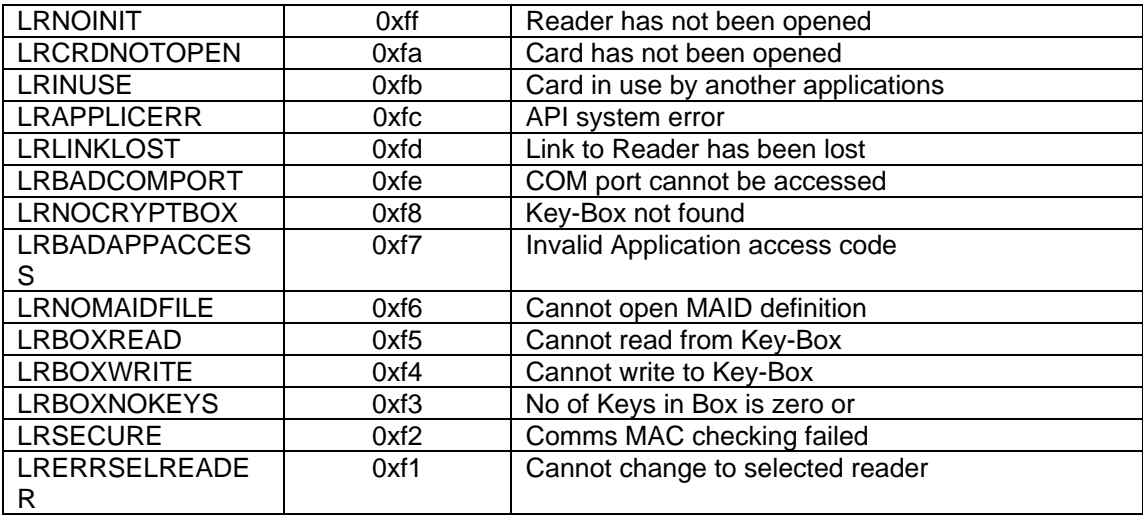

## **10. RH767 UHF reader**

To programming RH767 UHF reader, it need C# DLL "MPR DLL.dll". Please get it from below URL. http://w3.tw.ute.com/pub/cs/sdk/RH767/RH767\_UHF\_SDK.zip

## *10.1.* **Class "MPRReader"**

This is the main class instantiated by Applications. Manages a single WJ Multi-Protocol Reader. Provides properties and methods for accessing features of the MPR. Talks to the MPR via an MPRComm object. Generates request frame payloads for MPR API commands. Parses response frame payloads from MPR API commands. Fires events when MPR public properties change.

## *10.2. The Parameter in MPRReader*

y byte **ActiveAntenna**

This parameter to set and get the active antenna on reader and this value should be 0 on RH767.

**•** byte **TxPower** 

This parameter to set and get the current antenna power and this value should between 18-30.

**•** int **InvUpdateGap** 

To set and get the time between two inventories. Please set this value to 0 to get good performance.

y TimeSpan **PersistTime**

How long a tag that has been read will persist in the inventory, without being read, while an inventory is running. If an inventory is stopped, tags do not expire. If a tag is re-read, it will live at least another PersistTime.

**bool Class0InventoryEnabled** 

Whether to perform EPC Class 0 inventories.

- **bool Class1InventoryEnabled** 
	- Whether to perform EPC Class 1 inventories.
- **bool Gen2InventoryEnabled**

Whether to perform EPC UHF Gen2 inventories.

**bool IsConnected** 

-

- To check the connection with reader.
- **bool InvTimerEnabled**

To get or set inventory status.

## *10.3.1. Connect to RFID Reader*

#### **Function Description:**

To create a connection with the reader before control it.

#### **Function Call:**

bool Connect(string SerialPortName, string BaudRate)

#### **Parameter:**

 SerialPortName: The reader's COM port number (COM1: – COM255:) BaudRate: The baud rate with the reader, the default is "57600"

#### **Return code:**

 True : Connect success. False : Connect fail.

## *10.3.2. Disconnect with RFID Reader*

#### **Function Description:**

Close the connection and disable inventory with reader.

**Function Call:** void Disconnect() **Parameter:** None. **Return code:**  None.

## *10.3.3. Clear All Tags In The Reader*

#### **Function Description:**

Remove all tags in the buffer of reader.

**Function Call:** 

void ClearInventory()

**Parameter:** 

 None. **Return code:** 

None.

## *10.3.4. The Event in MPRReader*

-

y **EventHandler InvTimerEnabledChanged** 

Fired when manufacturing information is read from the reader.

y **TagEventHandler TagAdded**

Fired when a new tag is added to the inventory.

y **TagEventHandler TagRemoved** 

Fired when a tag expires, i.e. hasn't been read for the persist time period.

## **11. Useful function call – without include SysIOAPI.DLL**

Below API maybe useful for you to control HT660/PA96x

## *11.1.1. Warm-boot. Cold-boot and power off*

#include <pkfuncs.h=<br>#include "oem" "oemioctl.h"

-

 // Warn boot KernelIoControl(IOCTL\_HAL\_REBOOT, NULL, 0, NULL, 0, NULL);

// Cold boot KernelIoControl(IOCTL\_COLD\_BOOT, NULL, 0, NULL, 0, NULL);

// Power off { DWORD dwExtraInfo=0; BYTE bScan=0; keybd\_event( VK\_OFF, bScan, KEYEVENTF\_SILENT, dwExtraInfo ); keybd\_event( VK\_OFF, bScan, KEYEVENTF\_KEYUP, dwExtraInfo ); }

## *12. Get Device ID*

In HT660/PA96x, an unique ID had been burnt into terminal, user can check it by pressing "Func"+"9".

The sample code for read device ID as follow,

```
//////////////////////////////////////////////////////////////// 
HWND hDeviceId = GetDlgItem(hWnd, IDC_DEVICEID); 
PDEVICE_ID pDeviceID = NULL; 
TCHAR outBuf[512], deviceID[200]; 
DWORD bytesReturned; 
char platformID[64]; 
pDeviceID = (PDEVICE_ID)outBuf; 
pDeviceID->dwSize = sizeof(outBuf); 
if (KernelIoControl(IOCTL_HAL_GET_DEVICEID, NULL, 0, outBuf, sizeof(outBuf), &bytesReturned)) 
{ 
     // Platform ID 
     memcpy((PBYTE)platformID, (PBYTE)pDeviceID + pDeviceID->dwPlatformIDOffset, pDeviceID->dwPlatformIDBytes); 
     // Device ID 
     memcpy((PBYTE)deviceID, (PBYTE)pDeviceID + pDeviceID->dwPresetIDOffset, pDeviceID->dwPresetIDBytes); 
 }
```
/////////////////////////////////////////////////////////

The code will have platformID holds Platform ID, and deviceID holds Device ID.

## *13. Get OEM Info*

{

In HT660/PA96x, an OEM ID had been burnt into terminal, user can check it by pressing "Func"+"9".

The sample code for read OEM ID as follow,

////////////////////////////////////////////////////////////////

TCHAR szBuff[500];

ZeroMemory(szBuff, sizeof(szBuff));

SystemParametersInfo(SPI\_GETOEMINFO, 500, (LPVOID)szBuff, 0);

MessageBox(szBuff);

} /////////////////////////////////////////////////////////

## *14. Update notes*

- V1.0 The first version
- V1.1 Wrong URL link for C# on chapter 1.4<br>V1.2 PA982 support
- 
- V1.3 Add RH767 HF/UHF programming on chapter 9 & 10
- V1.2 PA982 support<br>V1.3 Add RH767 HF/<br>V1.4 Modify RH767 H V1.4 Modify RH767 HF programming on chapter 9.
- V1.6 Change logo<br>V1.7 Modify SDK U

-

Modify SDK URL